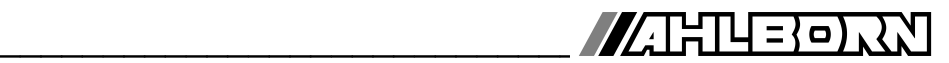

# **Notice d'utilisation**

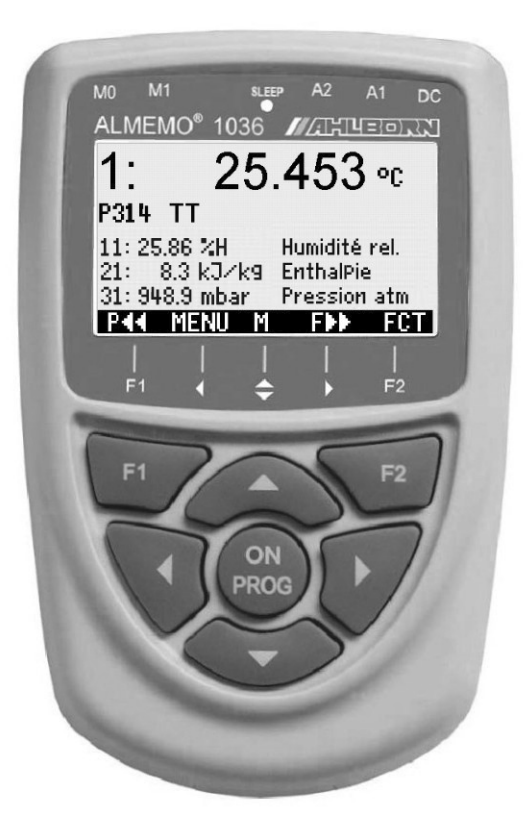

# **X6 ALMEMO® 1036-2 Hygromètre très précis pour Pt100 psychromètre**

V2.0 08.04.2015

www.ahlborn.com

# **1. ÉLÉMENTS DE MANIPULATION**

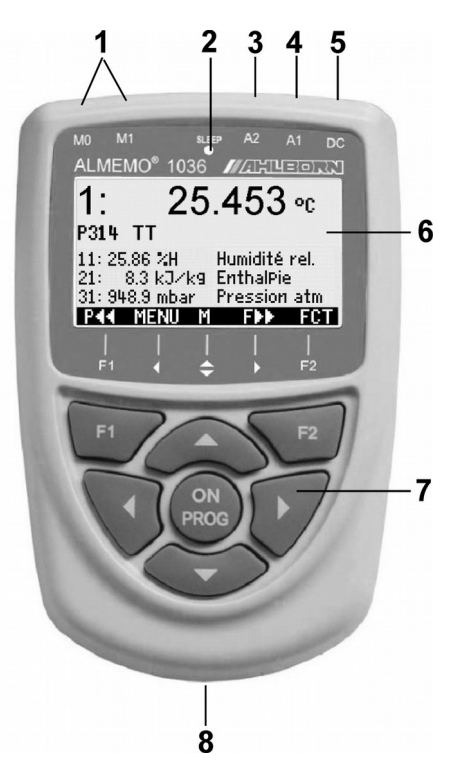

- **(1) Entrées de mesure M0 à M1 M0..M1** Capteurs ALMEMO® **M10..M31** Canaux supplémentaires pour grandeurs d'humidité **M02** pression d'air interne **M12..M32** Canaux supplémentaires
- **(2) LED veille**
- **(3) prise de sortie A2** connecteur mémoire SD (ZA1904-SD)
- **(4) prise de sortie A1** interface V24 (ZA 1909-DK5) Fibre opt. (ZA 1909-DKL) USB (ZA 1919-DKU) Ethernet (ZA 1945-DK)
- **(5) prise alim CC 12 V** adapt. secteur (ZA 1312-NA7, 12V, 1A) câble isol. galv. (ZA 2690-UK, 10-30V)
- **(6) Afficheur graphique LCD 7 lignes pour les fonctions 1 ligne pour touches prog. F1,◄,▲,►, F2** affich. entre crochets : **<MEM>** , **<FCT>**
- **(7) Touches de service**

 **ON** Marche appareil, appui long désactiver

- **F1 F2** Touches de fonction (programmables)
- **△, ■**, **M:** sélection du canal de mesure
- $\Pi$ **,**  $\Pi$ **,**  $\Pi$ ,  $\Pi$ , **F:** Choix de menu

**PROG.**  $\Pi$ ... **F:** Sélection de fonction

◄ ... Retour jusqu'au choix de

menu

**PROG** Programmer

▲, ▼, ►... saisie de données

< **M◄◄** > direct au menu Mesure < **P◄◄** > Accès direct au menu de programmation

Dos de l'appareil :

**(8) Compartiment piles** 

3 piles R6 (AA) alcaline-manganèse

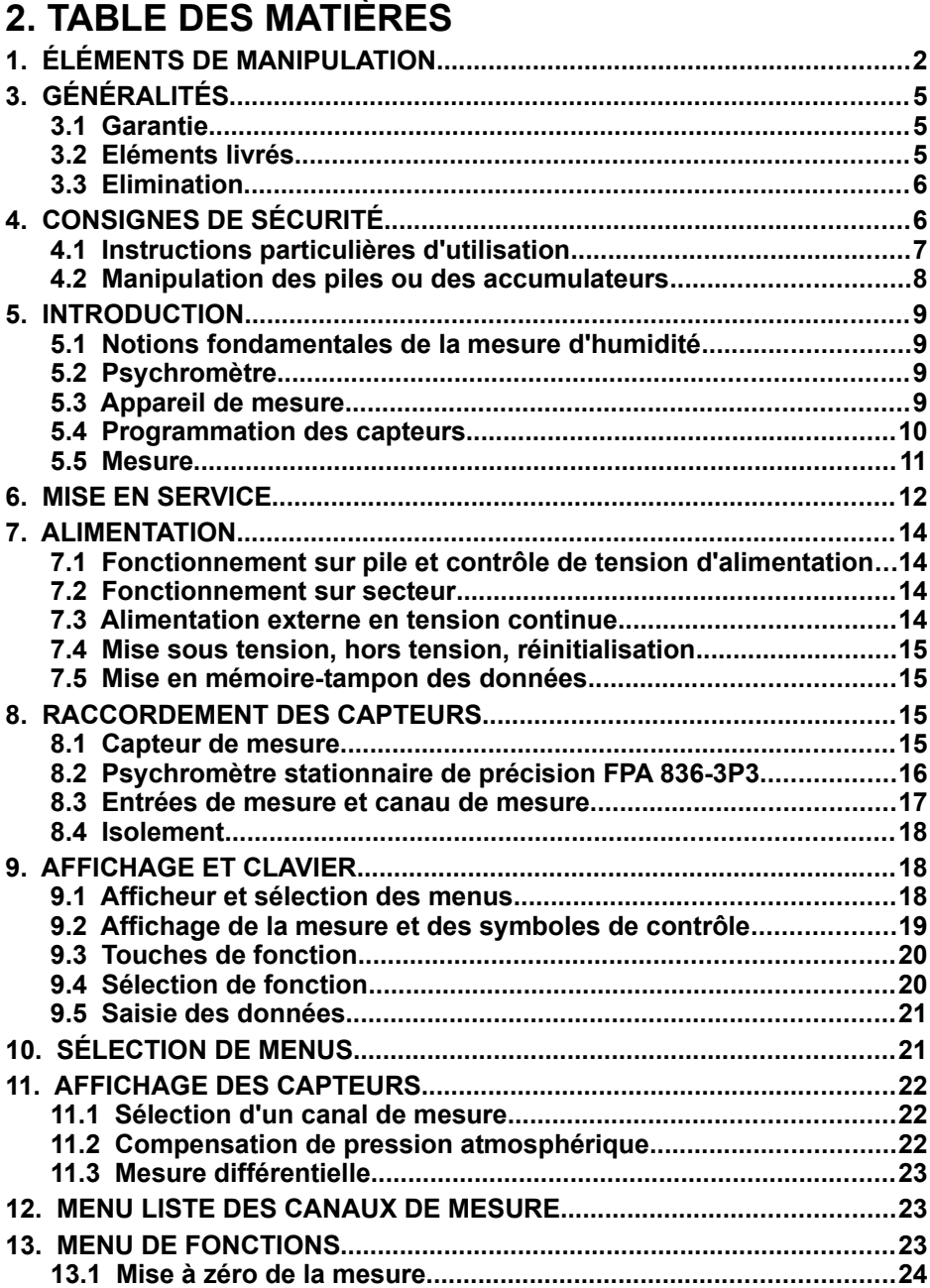

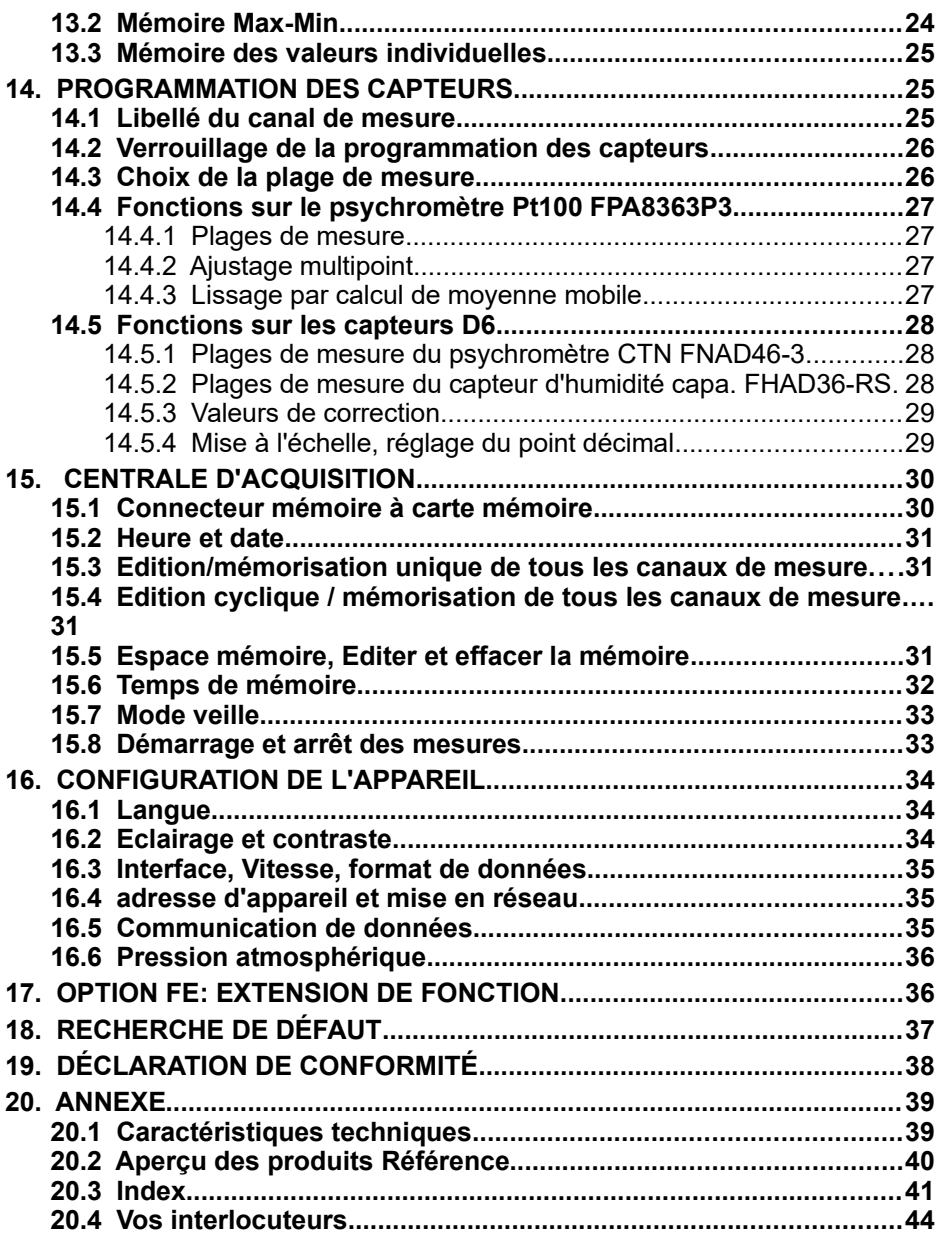

# **3. GÉNÉRALITÉS**

Félicitations pour votre achat de ce psychromètre innovant, qui se distingue par une mesure de précision des capteurs Pt100 d'une résolution de 0.001K et qui offre ainsi également une mesure d'humidité ultra-précise.

# **3.1 Garantie**

Chaque appareil est soumis à plusieurs essais qualité avant de quitter l'usine. Une garantie de deux ans contre tout défaut de fonctionnement est accordée à compter de la date de livraison. Avant de renvoyer un appareil, veuillez observer les indications données au chapitre 17. Recherche des erreurs. S'il devait s'agir effectivement d'une défectuosité, utiliser si possible l'emballage d'origine pour le renvoi et y joindre une description explicite du défaut avec les conditions secondaires associées.

Toute prestation de garantie est exclue dans les cas suivants :

- Interventions et modifications non autorisées effectuées par le client sur l'appareil
- Fonctionnement hors conditions environnementales valables pour ce produit
- Utilisation d'une alimentation ou de périphériques non adaptés
- Utilisation non conforme de l'appareil
- Dommages provoqués par décharges électrostatiques ou la foudre
- Inobservation de la notice d'utilisation

Le constructeur se réserve le droit de modifier les caractéristiques du produit en faveur du progrès technique ou en raison des nouveaux composants.

# **3.2 Eléments livrés**

Lors du déballage, s'assurer que l'appareil ne soit pas endommagé et que la livraison est complète :

appareil de mesure ALMEMO® 1036-2 avec 3 piles R6 (AA) alcalines, adaptateur secteur ZA 1312-NA7 capteur psychrométrique Pt100 FPA836-3P3, avec bloc d'alimentation, une bouteille d'eau, des mèches set Câble de données USB ZA1919DKU Cas de l'instrument, Certificat d'étalonnage DKD / DAkkS, Logiciel d'évaluation ALMEMO® View SW5500AV la présente notice d'utilisation, le manuel ALMEMO®, CD avec logiciel ALMEMO® -Control et des accessoires utiles

En cas de dommage pendant le transport, conserver l'emballage et informer sans délais le fournisseur.

# **3.3 Elimination**

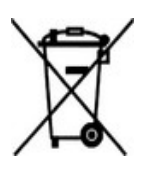

Le symbole de poubelle à roulettes barrée signifie que ce produit dans l'Union européenne doit être mis dans un recyclage de déchets séparé. Cela vaut tant pour le produit luimême que pour toutes les pièces d'accessoire identifiées par ce symbole. Ces produits ne doivent pas être éliminés par les déchets ménagers non triés.

- Eliminer les matériaux d'emballage conformément aux prescriptions nationales en vigueur !
- Eliminer les cartonnages, emballages de protection en plastique et matériaux de conservation séparément et de façon appropriée !
- L'élimination de l'appareil (ainsi que les pièces d'appareil et consommables) doit respecter les prescriptions locales d'élimination des déchets ainsi que les lois de protection de l'environnement en vigueur dans le pays d'utilisation.
- Procéder à une élimination adaptée, en particulier des pièces et produits nocifs pour l'environnement. Il s'agit entre autres des plastiques, piles et accumulateurs.
- Pour l'expédition, utiliser si possible le matériau d'emballage d'origine.

# **4. Consignes de sécurité**

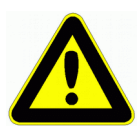

**DANGER Danger de mort, de blessures et de dommages matériels ! Lire soigneusement le mode d'emploi avant la première mise en service !**

**Respecter les consignes générales de sécurité ainsi que les consignes de sécurité spécifiques contenues dans les autres chapitres !**

Les risques sont avérés dans les cas suivants :

- Non respect du mode d'emploi et de toutes les consignes de sécurité qui s'y trouvent.
- Interventions et modifications non autorisées effectuées par le client sur l'appareil
- Fonctionnement en dehors des conditions environnementales valables pour ce produit
- Utilisation d'une alimentation électrique ou de périphériques non adaptés
- Utilisation non conforme de l'appareil
- Dommages provoqués par décharges électrostatiques ou la foudre

### **DANGER Danger de mort par tension électrique dangereuse !**

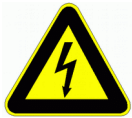

Les risques sont avérés dans les cas suivants :

- Utilisation d'une alimentation électrique ou de périphériques non adaptés
- Dommages provoqués par décharges électrostatiques ou la foudre
- Ne pas poser les câbles de capteur à proximité des câbles de courant fort !
- Veiller à une bonne évacuation de l'électricité statique avant de toucher les câbles des capteurs.

**DANGER Avertissement sur les atmosphères ou matériau explosibles !**

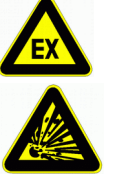

Il existe des risques d'explosion à proximité de carburants ou de produits chimiques !

Ne pas utiliser l'appareil dans des zones avec des explosifs ou dans des stations services !

## **4.1 Instructions particulières d'utilisation**

- Lorsque l'on apporte l'appareil dans les ateliers ou les bureaux de l'entreprise depuis un environnement froid, de la condensation peut survenir sur la partie électronique. De plus, sur les mesures par thermocouple, de grandes erreurs sont possibles en cas de fortes variations de température. C'est pourquoi il faut attendre que l'appareil se soit adapté à la température ambiante avant de le mettre en service.
- Lors du raccordement d'adaptateurs secteur, respecter la tension du secteur.
- Respecter la charge maximum de l'alimentation électrique des capteurs.
- Les capteurs avec alimentation ne sont pas à séparation galv. l'un de l'autre (voir 7.3).

## **4.2 Manipulation des piles ou des accumulateurs**

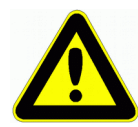

Lors de l'insertion des piles/accumulateurs, veiller à respecter la polarité !

Enlever les piles de l'appareil lorsque celles-ci sont vides ou lorsque vous n'avez plus besoin de l'appareil pendant un certain temps, afin d'éviter des dommages dus à des cellules qui fuient. De même, penser à recharger les accumulateurs à temps !

Ne pas recharger les piles, risque d'explosion !

Veiller à ne pas établir de court-circuit sur les piles/accumulateurs ni à les jeter dans le feu !

Les piles/accumulateurs sont des déchets spéciaux et ne doivent pas être éliminés avec les déchets ménagers !

# **5. INTRODUCTION**

# **5.1 Notions fondamentales de la mesure d'humidité**

L'air atmosphérique comporte toujours de l'humidité sous forme de vapeur d'eau. La part de la vapeur d'eau peut varier. La pression de vapeur saturante, à une température d'air donnée, est la pression partielle maximale de vapeur d'eau au-dessus d'une surface d'eau plane. Elle dépend de la température, à chaque température correspond donc un volume d'eau maximal pouvant être contenu dans un volume d'air donné. L'humidité de l'air est indiquée soit en **humidité absolue**, soit en **humidité relative**. Pour les grandeurs d'humidité, nous utilisons par la suite d'abord les nouvelles formules selon VDI/VDE 3514, et entre guillemets les anciennes, selon les mnémoniques utilisés et issues des tables éditées par l'office météorologique allemand :

L'**humidité absolue d<sup>v</sup>** (AH) est également dénommée teneur en vapeur d'eau. Elle indique le poids de la vapeur d'eau contenue dans 1 m<sup>3</sup> de mélange d'air et de vapeur d'eau. 1 m3 pouvant inclure une masse d'air différente selon la pression et la température, il est souvent plus facile d'appliquer l'humidité absolue à 1 kg d'air sec. Cette grandeur est appelée **rapport de mélange r** (MH).

L'**humidité relative Uw** (RH) est le rapport entre la **pression partielle de vapeur d'eau e´** (VP) dans un mélange de vapeur d'eau et d'air et la pression de vapeur saturante ew´ (SVP) à la **température d'air t** (TT). La température à laquelle l'état de saturation est atteint (VP=SVP, RH=100 %) s'appelle **température de rosée t<sub>a</sub>** (DT). En cas de soupassement de cette température, la vapeur d'eau se sépare du mélange sous forme de gouttes. L'enthalpie h (En) est la capacité calorifique du mélange de vapeur d'eau et d'air.

# **5.2 Psychromètre**

### **Principe de mesure**

Un psychromètre est un appareil de précision équipé de deux capteurs de température, de précision, pour déterminer toutes les grandeurs d'humidité. Un des capteurs est enveloppé dans une chaussette en coton, maintenue humide en permanence à l'aide d'un réservoir d'eau et refroidi par un courant d'air. Lorsque l'alimentation du ventilateur intégré est branchée et qu'il fonctionne, le capteur de température humide se refroidit d'une valeur précise en fonction de la température de l'air et de l'humidité. A partir de cette différence de température psychrométrique, il est possible de calculer la pression partielle de la vapeur d'eau e', et donc toutes les grandeurs en liaison avec l'humidité de l'air.

# **5.3 Appareil de mesure**

L'appareil de mesure de référence ALMEMO® 1036-2 fait partie d'une nouvelle gamme X6 d'appareils de mesure de précision avec une très haute résolution et une très bonne linéarité. Il possède 2 entrées de mesure à séparation galvanique pour capteurs Pt100 avec une plage de mesure de -200 à 400/560 °C et

### 5. Introduction

une résolution de 0.001 K sans aucune erreur de linéarisation, car les valeurs de température sont calculées avec exactitude à l'aide des formules adéquates. La capacité de valeurs de mesure allant jusqu'à 760 000 digits est en effet bien supérieure aux chiffres sur 16 bits usuels par ailleurs sur les appareils ALMEMO® V6 (65 000). C'est pourquoi les fonctions standards de Limites, Correction de mesure, Échelle ou Sortie analogique ne peuvent ici être gérées sur cet appareil. En alternative, une option d'ajustage multipoint par interpolation 24 bits de points pivot ou par modification de coefficient est proposée de série. L'AMEMO® 1036-2 convient donc comme appareil de référence de précision pour les températures, et avec le psychromètre également pour toutes les grandeurs d'humidité.

A l'aide du psychromètre Pt100, les températures sèche et humide sont détectées avec précision et donc toutes les grandeurs de calcul d'humidité sont calculées sur la base des formules du Dr. Sonntag, en tenant compte du facteur d'amélioration selon W. Bögel (facteur de correction fw(t,p) pour systèmes réels de mélange de gaz). Pour tenir compte de la pression atmosphérique, l'appareil intègre en standard un capteur de pression atmosphérique. L'étendue de la plage de mesure et la précision s'améliorent ainsi considérablement par rapport aux systèmes plus anciens. La pression atmosphérique mesurée peut de plus être utilisée comme grandeur climatique supplémentaire.

En option, il est également possible de brancher sur l'appareil 1036-2 deux capteurs d'humidité D6 numériques, le psychromètre CTN FNAD36-3 ainsi que le capteur d'humidité capacitif FHAD46-RS (utilisable jusqu'à 200 °C max.). Les deux capteurs utilisent exactement les mêmes bases de calcul et une compensation interne de la pression atmosphérique, comme le psychromètre Pt100.

Pour sa manipulation, l'appareil est équipé d'un afficheur graphique LCD éclairé ainsi que d'un clavier avec touches programmables et bloc curseur. Sur trois prises de sortie vous pouvez brancher des câbles d'interface, des connecteurs mémoire ou le bloc d'alimentation.

## **5.4 Programmation des capteurs**

### **Plages de mesure**

Il existe pour les capteurs Pt100 deux plages de mesure haute résolution, une allant de -200.000 à 560.000°C et une de -200.00 à 850.00°C (option). Les grandeurs de mesure Humidité relative et point de rosée sont calculées avec 2 décimales, sont disponibles en outre les grandeurs Rapport de mélange MH, r [g/kg], humidité abs. AH, dv [g/m3], pression de vapeur VP, e [mbar] et enthalpie En, h [kJ/kg]. La mesure différentielle et la surveillance de la tension d'alimentation sont possibles via d'autres canaux de fonction.

En alternative, il est également possible de raccorder et de programmer nos capteurs numériques D6 les plus récents. Par rapport aux appareils ALME-MO®V6 standard, il affiche même des mnémoniques de plage individuels, disponibles auparavant uniquement sur le PC via l'interface.

### **Désignation du canal de mesure**

Des libellés alphanumériques sur 10 caractères sont prévus afin d'identifier les capteurs. Ces libellés se saisissent par le clavier ou par l'interface et apparaissent à l'afficheur, à l'impression ou à l'écran de l'ordinateur.

#### **Correction de mesure**

Les fonctions standard de correction de valeur de mesure et de mise à l'échelle ne sont pas utilisables du fait de la grande capacité de la plage de mesure. La valeur de mesure de chaque canal de mesure peut cependant être mise à zéro. En outre les capteurs peuvent être ajustés en plusieurs points, soit par linéarisation multipoint, c.-à-d. que la courbe d'erreur est enregistrée dans le connecteur, ou par modification des coefficients Pt100.

Pour les capteurs D6 numériques, les fonctions standard de correction Zéro et Pente sont également disponibles.

Tous les paramètres programmés du capteur sont enregistrés dans le connecteur et rétablis automatiquement après son branchement.

## **5.5 Mesure**

Les voies de mesure peuvent être sélectionnées successivement en avant ou en arrière à l'aide du clavier. Les données sont éditées sur l'afficheur à une vitesse de 1.25 mesures/seconde.

### **Compensation de pression atmosphérique**

Les grandeurs de calcul de l'humidité dépendent fortement de la pression atmosphérique. Pour éviter les erreurs de ce type, l'appareil comporte un capteur atmosphérique permettant de compenser les valeurs de mesure. Les capteurs D6 ont un capteur de pression atmosphérique dédié.

### **Lissage de mesure**

Pour lisser une mesure instable, vous pouvez programmer pour les deux canaux de mesure un calcul de moyenne flottante sur 2 à 99 valeurs.

Sur les capteurs D6, il est possible de programmer une constante de temps dédiée (voir mode d'emploi capteurs).

### **Valeur max. et min.**

A chaque mesure, les valeurs maximales et minimales sont acquises et enregistrées. Ces valeurs peuvent être affichées, imprimées et supprimées.

#### **Mémoire des mesures**

Vous pouvez mémoriser manuellement jusqu'à 100 mesures. Ces valeurs peuvent être affichée à l'écran ou sorties sur l'interface.

### **Manipulation**

Toutes les valeurs de mesure et de fonction peuvent être affichées dans différents menus sur l'écran LCD à matrice à points. La manipulation s'effectue à l'aide de 7 touches (dont 4 touches programmables). Vous pouvez ainsi programmer les capteurs et l'appareil.

### **Sortie**

Tous les rapports de mesure, fonctions de menu ainsi que les valeurs mesu-

rées et programmées mises en mémoire peuvent être édités sur tout périphérique. Différents câbles d'interface offrent au choix l'accès aux ports RS232, RS422, USB ou Ethernet. Les données de mesure peuvent être sorties aux choix en liste par ligne, par colonne l'une à côté de l'autre ou au format tableau. Les fichiers au format tableau peuvent être traités directement par tout tableur. L'en-tête d'impression peut être programmé selon la société ou l'application.

### **Centrale d'acquisition**

L'appareil peut être équipé à l'aide d'un connecteur mémoire externe à carte mémoire Micro SD, en centrale d'acquisition à grande capacité mémoire. Celui-ci est disponible en accessoire et permet de lire rapidement les fichiers par un lecteur de carte standard. Après branchement, deux menus supplémentaires sont disponibles y compris tous les paramètres nécessaires tels que l'heure, la date, le cycle, l'heure de début/l'heure de fin, l'espace mémoire, le nom du fichier etc.

# **6. MISE EN SERVICE**

Connexion des capteurs enficher les capteurs sur les prises **M0** à **M1** (1) voir 8. Alimentation par piles ou adaptateur secteur sur la prise **DC** (5) voir 7.1, 7.2 Mise sous tension appuyer sur la touche **ON / PROG** (7) voir 7.4

Affichage automatique du menu de mesure voir 11.

Appeler la **sélection des menus** par les touches : **<MENU>**  Eclairage d'écran marche/arrêt par : **<ON>** 

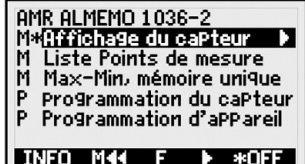

**Sélectionner Affichage** des capteurs voir 9.1

par les touches : <F> : △ / ▼ ... Appeler le menu par la touche : ► ou **PROG** Sélectionner canal de mesure <M> :  $\blacksquare$ Les valeurs de mesure du capteur

sont affichées.

Appeler le menu de fonction par : **< FCT >**  ou le choisir dans la sélection de menus

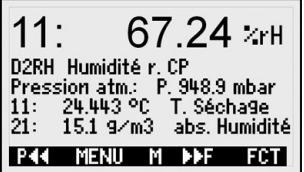

Max-Min, mém. individuelle :  $\blacksquare$  /  $\blacksquare$  ... ,  $\blacktriangleright$ Sélectionner canal de mesure <M> : ▲ / ▼ ... Mise à zéro de la mesure par : **PROG , <ZERO>**  Enregistrer la mesure voir 13.3 : **< MEM>** 

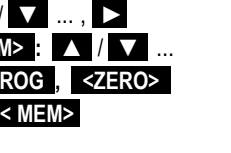

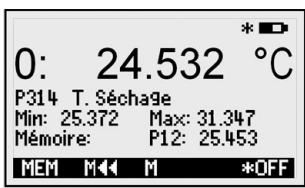

### **Afficher les valeurs enregistrées : < LISTM>**

**Sortie de mémoire par l'interface, sur imprimante ou ordinateur :** Raccorder le périphérique par le câble de données sur la prise **A1** (2)

voir16.3

Editer mémoire voir 13.3 **< PRINT>** ou commande ´P-04´ de l'ordinateur.

# **7. ALIMENTATION**

L'alimentation de l'appareil de mesure peut s'effectuer des manières suivantes :

3 piles alcalines R6 (type AA) fournies

Adaptateur secteur 12V, 1A avec connecteur ALMEMO® ZA 1312-NA7

Câble d'alimentation à sép. galv. (10 à 30 V CC, 0.25A) ZA 2690-UK

Dans notre gamme de produits disponibles, nous proposons les accessoires correspondants.

# **7.1 Fonctionnement sur pile et contrôle de tension d'alimentation**

L'alimentation de l'appareil est assurée de série par 3 piles alcalines AA. Pour une consommation moyenne de 25 mA, celles-ci autorisent un temps de fonctionnement d'env. 100 heures. Si l'éclairage est activé en permanence, cette durée se réduit à env. 50 heures. Vous pouvez lire la tension de service actuelle dans le menu **Info** (voir 10) et ainsi estimer la durée résiduelle de fonctionnement. Lorsque la capacité résiduelle des piles atteint à peu près 10%, le symbole  $\Box$  s'affiche dans la barre d'état de l'afficheur et clignote. Lorsque les piles à env. 3 V sont entièrement déchargées, l'appareil se met hors tension mais les données acquises sont conservées (voir 7.6). Pour remplacer les piles, dévisser le couvercle du logement des piles (7) sur le dos de l'appareil. Lors de l'insertion des piles, veiller à la bonne polarité.

# **7.2 Fonctionnement sur secteur**

Pour alimenter l'appareil en externe, raccorder préférentiellement l'adaptateur secteur ZA 1312-NA7 (12V/1A) sur la prise DC (3). Veiller alors à respecter la tension secteur !

# **7.3 Alimentation externe en tension continue**

La prise **DC** (3) peut également recevoir une autre tension continue de 6 à 13 V (200 mA min.). Le raccordement s'effectue par un connecteur (ZA1012-FS). S'il faut toutefois une séparation galvanique entre alimentation et capteurs ou bien une plage de tension d'entrée supérieure 10 à 30 V, alors le câble d'alimentation à séparation galvanique ZA 2690-UK est nécessaire. L'appareil peut ainsi fonctionner sur des réseaux embarqués de 12 ou 24 V.

# **7.4 Mise sous tension, hors tension, réinitialisation**

Pour **mettre sous tension** l'appareil, appuyer sur la touche **ON PROGr (6)** au milieu des touches de curseur. L'afficheur affiche d'abord toujours le menu de mesure. Pour mettre hors tension l'appareil, appuyer plus longtemps sur la même touche **ON PROG** Après l'arrêt, toutes les valeurs mémorisées et tous les paramètres sont conservés (voir 7.5).

Si, en raison de perturbations (par ex. charges électrostatiques ou panne de pile), l'appareil se comporte de façon erronée, il est possible de le réinitialiser. Cette Réinit s'obtient en maintenant la touche **F1 r** enfoncée à la mise sous tension. Si vous désirez mettre toute la configuration de l'appareil ainsi que son libellé à l'état tel qu'à la livraison, il faut appuyer sur la touche **F2** Certains paramètres seront alors supprimés ou reviendront à leur valeur par défaut. Langue allemande, éclairage éteint.

# **7.5 Mise en mémoire-tampon des données**

La programmation des capteurs est sauvegardée et protégée contre les pannes de courant dans l'EEPROM du connecteur du capteur, l'étalonnage et les paramètres programmés pour l'appareil le sont dans l'EEPROM de l'appareil. La mémoire des valeurs individuelles et l'heure de la centrale d'acquisition sont conservées lorsque l'appareil est éteint, mais sont perdues lors d'une réinitialisation ou d'un remplacement de la pile.

# **8. RACCORDEMENT DES CAPTEURS**

Sur les prises d'entrée M0 à M1 **(1)** de l'appareil de mesure, il est possible de brancher le psychromètre de précision stationnaire FPA836-3P3, le psychromètre numérique CTN D6 FNAD46-3 ou le capteur d'humidité D6 FHAD36-RS. Il est également possible d'utiliser un seul capteur de précision Pt100 FPA923- L0250 pour la plage P314 (0.001K).

# **8.1 Capteur de mesure**

Tous les capteurs cités ci-dessus à connecteurs ALMEMO® sont programmés avec plage de mesure et unité, et peuvent de ce fait se connecter sans formalités sur les prises d'entrée. Un détrompage mécanique garantit que capteurs et modules de sortie ne puissent être connectés que sur la prise adéquate. En outre, les connecteurs ALMEMO® possèdent deux leviers de verrouillage qui s'enclenchent lorsque la prise est enfichée et évitent ainsi tout débranchement en tirant sur le fil. Pour retirer le connecteur, il faut appuyer sur les deux leviers situés sur les côtés.

Les appareils ALMEMO® 1036 sont disponibles en option en version étanche aux projections. Pour ceci, de nouveaux capteurs avec connecteurs moulés ALMEMO® sont disponibles. Grâce à leurs double-lèvres étanches, ils offrent aux prises une protection contre la pénétration de l'eau. Il existe des inserts en caoutchouc pour les prises non utilisées.

# **8.2 Psychromètre stationnaire de précision FPA 836-3P3**

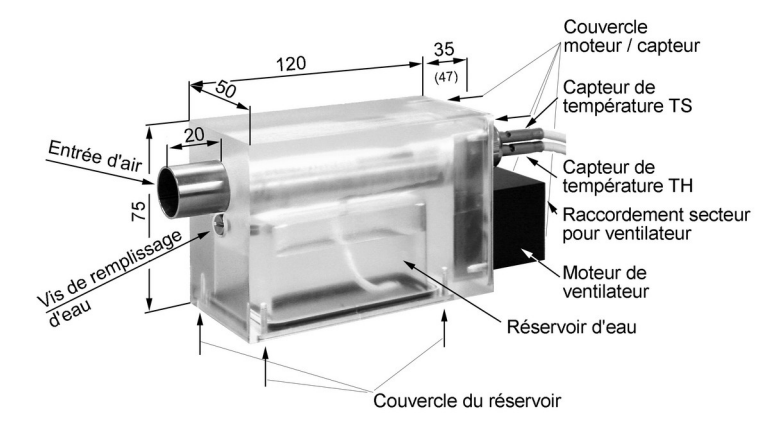

### **Remplissage du réservoir d'eau:**

- 1. Ouvrir la vis de remplissage d'eau
- 2. Remplir le réservoir avec de l'eau distillé, à l'aide de la pissette fournie.
- 3. Remettre en place la vis de remplissage et effectuer la mesure.

Dans certaines conditions, l'eau du réservoir peut se trouver contaminée. Il faut donc nettoyer le réservoir env. toutes les 6 semaines. En cas d'arrêts de fonctionnement prolongés ou pour le transport, le réservoir doit être vidé.

### **Remplacement de la mèche :**

Une mèche en coton sale ou incrustée n'est plus suffisamment humidifiée et fausse la valeur de mesure. Selon la pureté de l'air et de l'eau, elle doit donc être remplacée régulièrement.

- 1. Vider le réservoir d'eau (voir ci-dessus)
- 2. Dévisser le capot du réservoir d'eau
- 3. Dévisser la platine support du moteur / capteur et enlever l'ancienne mèche du capteur TH

4. Insérer la nouvelle mèche dans le tube du psychromètre, côté réservoir d'eau

et la chausser sur le capteur TH

- 5. Revisser la platine support du moteur / capteur
- 6. Tendre la mèche depuis le côté réservoir d'eau,

Revisser le capot du réservoir d'eau et remplir le réservoir.

### **Manipulation du psychromètre :**

Pour effectuer des mesures correctes, il est très important de manipuler le psychromètre comme il se doit. Respecter donc absolument les instructions suivantes :

1. Après démarrage du ventilateur, attendre env. 20 à 30 s jusqu'à ce que le capteur d'humidité et de température soit refroidi. Ce n'est qu'ensuite que vous obtenez des valeurs d'humidité stables.

16 ALMEMO® 1036-2

2. S'assurer que le capteur d'humidité soit toujours suffisamment humidifié. En cas de doute, vérifier l'humidité du bas en coton ou de la mèche par un contrôle visuel. Pour humidifier la mèche, utiliser toujours de l'eau distillée. Sinon, la mèche peut s'entartrer.

3. Si la mèche n'absorbe plus d'eau (salissure ou dessèchement), changer le bas en coton.

4. La vitesse d'air sur l'ouverture d'aspiration doit valoir au moins 2 m/s. C'est pourquoi il faut veiller à ne pas entraver l'aspiration d'air.

5. Eviter tout échauffement de la tête de mesure par des sources de chaleur tierces ou par son propre corps.

## **8.3 Entrées de mesure et canau de mesure**

L'appareil de mesure ALMEMO® 1036 possède 2 prises d'entrée (1) M0 et M1, auxquelles sont affectés respectivement jusqu'à 4 canaux de mesure.

### **Canaux internes à l'appareil :**

En outre sur cet appareil, 4 canaux supplémentaires internes sont disponibles. Vous pouvez y programmer au besoin la tension de la pile, la pression atmosphérique interne ou un canal de fonction différentiel (voir14.3, 11.3).

Lors de la livraison, les 3 capteurs possibles sont

**Affectation des canaux** du 1036-2 :

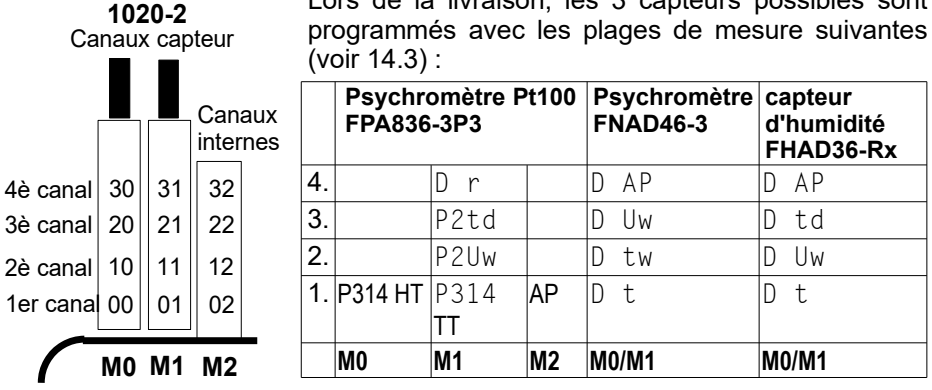

## **8.4 Isolement**

Lors de la mise en place d'un montage de mesure fonctionnant, il est très important qu'aucun courant de compensation ne s'écoule entre capteurs, alimentation et périphériques. Ceci s'obtient lorsque tous les points sont au même potentiel ou que les potentiels différents sont séparés galvaniquement.

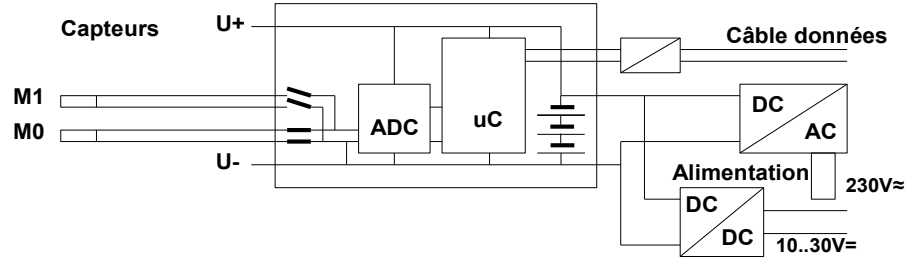

Les entrées analogiques sont séparées galvaniquement par des relais photovoltaïques et entre elles, une différence de potentiel max. de 50 V CC ou de 60 V CA est admissible.

L'alimentation est isolée à l'aide du transformateur de l'adaptateur secteur ou à l'aide d'un convertisseur CC/CC sur le câble de liaison ZA2690-UK.

# **9. AFFICHAGE ET CLAVIER**

# **9.1 Afficheur et sélection des menus**

L'afficheur (5) de l'appareil de mesure ALMEMO® 1036-2 se compose d'une matrice LCD de 128x64 points ou de 8 lignes de 8 points de hauteur.

Dans la **sélection de menus** (voir 10) vous disposez des menus suivants :

2 Menus de mesure pour l'acquisition des valeurs de mesure (voir 11),

1 Menu de fonctions (voir 13) d'enregistrement, sélectionnable également depuis le menu de mesure par la touche **< FCT >** ,

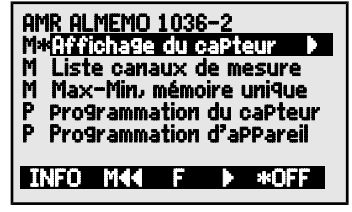

2 Menus de programmation pour programmer

les capteurs (voir 14) et paramètres de l'appareil (voir 16)

Menu info (voir 9) pour les appareils, informations capteur

Menu de la centrale d'acquisition est activé lorsque vous connectez un connecteur de la mémoire.

**Appeler le choix de menus** selon le menu, par les touches : ◄ ... ou **<MENU>**

activer l'éclairage de l'afficheur (voir 16.2) **ON** 

Arrêter l'appareil par la touche : **ON** appui long

Sélection des menus par les touches : **Algebrance August 2014** ...

Appel du menu sélectionné par la touche : **►** ou **PROG** 

Appel des informations appareil les plus importantes : **< INFO>** 

# **9.2 Affichage de la mesure et des symboles de contrôle**

Le menu Affichage des capteurs affiche le canaux de mesure sélectionné, la mesure et éventuellement des fonctions importantes pour la mesure, ainsi que d'autres canaux de mesure du connecteur respectif. Devant la valeur de mesure se trouve le canaux de mesure, derrière se trouve l'unité.

 $67.24$   $\rm{24}$ D2RH Humidité r. CP Pression atm: P. 948.9 mbar<br>11: 24.443.9C T. Sécha9e 21: 15.1 g∕m3 abs. Humidité **P44 MENU M PPF**  $-$  FCT

Pour la **valeur de mesure** il existe quelques symboles de contrôle : **symboles :**

Aucun capteur dispo, point de mes. désactivé : Dépassement de plage de mesure : Affichage valeur max. **O** clignote Soupassement plage de mesure : Affichage valeur min. U clignote Rupture ligne/tension capteur Lo : Affichage "-.-.-" B clignote / L clignote La **barre d'état** des menus de mesure affiche les états suivants : Mesure relative par rapport à une valeur de référence : REL Mesure corrigée par ajustage multipoint :  $\blacksquare$ Lissage réglé : **DO5** 

Eclairage d'écran activé ou pause :  $\blacksquare$  \* ou  $\blacksquare$ 

Etat de la pile : plein, à moitié, presque épuisé :

Tension de pile <  $3.8V$ , capacité résiduelle <  $10\%$ 

Dans le **menu de la centrale d'acquisition** les symboles suivants apparaissent en plus dans la barre d'état supérieure pour contrôler le déroulement de la mesure :

Mesure arrêtée ou démarrée : le llette de la distribution du N

Scrutation des canal de mesure lancée avec mémorisation : REC Scrutation des canal de mesure lancée avec sortie sur interface : COM Horaire de début ou de fin de la mesure programmé : il cu le l

´´´´´´´´´¶ , **III**,  $\Box$ 

 $\Box$  clignote

# **9.3 Touches de fonction**

La fonction des touches **(6) F1** , **F2** et des touches du curseur **◄** , **►** peut être différente dans chaque menu. Elle s'affiche à la ligne inférieure de l'afficheur par mnémoniques (touches programmables). Dans la notice, les mnémoniques des touches programmables sont entre crochets, par ex. **<MEM>** .

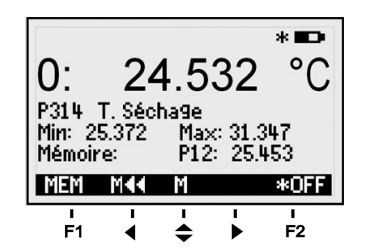

ON PROG F<sub>2</sub>

Les menus de mesure proposent d'abord les touches de fonctions suivantes : Choix du canal de mesure par les touches de curseur: En soutient, le symbole de touche programmable s'allume au milieu : **<M>**  Appel du Menu deFonction Mémoire individuelle : **< FCT >** ou **F2**  Appel des menus d'acquisition de données (avec connecteur mémoire): **< LOG >** ou **F2**  Retour vers la sélection de menus : **< MENU >** bzw. **◄**  Retour au Menu de mesure : **ACA EXAMPLE INTERNATION** 

# **9.4 Sélection de fonction**

Chaque menu se compose d'une série de fonctions à sélectionner ou à programmer le cas échéant lors du fonctionnement.

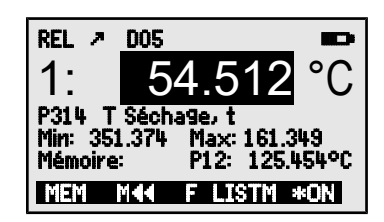

Sélection des fonctions par la touche : **PROG**  le premier paramètre modifiable apparaît en inversé :  $\frac{54.512}{54.512}$ En soutien, le symbole de touche prog. apparaît : **<F>** pour choix de fonction Continuer à la fonction suivante avec les touches : **▲** ou **▼** ... Suivant la fonction, les touches **F1** , **F2**  ou ◄ , ► ont la signification requise, p.ex. : Mise à zéro de la mesure **<ZERO>**  Effacer valeur max. et min. **Example 2018** Effacer mémoire **CMEM>** Annuler la fonction **Annuler 12** SESC>

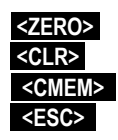

# **9.5 Saisie des données**

Si un paramètre programmable est sélectionné (voir 9.4), vous pouvez supprimer directement la valeur ou la reprogrammer.

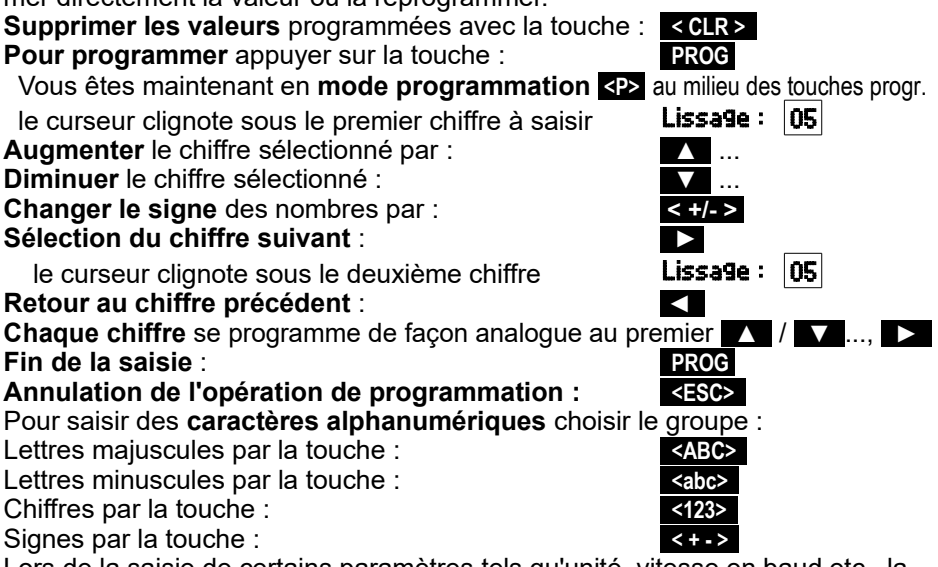

Lors de la saisie de certains paramètres tels qu'unité, vitesse en baud etc., la procédure indiquée permet de sélectionner et de programmer non des caractères, mais des libellés complets.

# **10. SÉLECTION DE MENUS**

La sélection de menus (voir 9.1) propose les menus suivants ::

- 1. M. Affichage des capteurs voir 11
- 2. M Liste canaux de mesure voir 12
- 3. M max-min, mémoire individuelle voir 13
- 4. P. Programmation des capteurs voir 14
- 5. P Programmation d'appareil voir 16

Les principales données d'appareil s'obtiennent avec la touche : **INFO** En cas de questions, vous trouvez ici le type d'appareil exact avec la version du micrologiciel, les options et le numéro de série. Vous pouvez sélectionner tout capteur par les touches  $\Delta / \sqrt{}$  et l'identifier par son n° de référence (si existant). Pour vérifier l'alimentation, vous pouvez interroger la tension

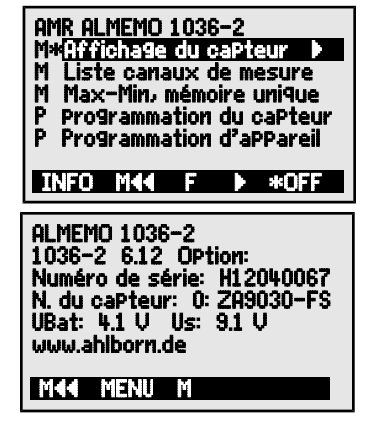

de batterie. Vous trouverez en outre toute sorte d'aide grâce à l'adresse web.

# **11. AFFICHAGE DES CAPTEURS**

Après avoir mis en marche l'appareil, celui-ci commence par **l'**Affichage des capteurs . La première ligne affiche quelques messages d'état (voir 9.2). En dessous apparaît le 1er canal de mesure avec valeur et unité au grand format, et en dessous la plage de mesure et le commentaire.

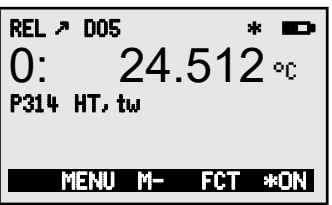

Des fonctions de mesure supplémentaires ont été implémentées dans le menu de fonction (voir 13) et peuvent être sélectionnées par la touche **< FCT >** .

# **11.1 Sélection d'un canal de mesure**

La touche **A** permet de sélectionner tous les canaux de mesure et la mesure actuelle s'affiche. En appuyant sur la touche **▼** , le canal précédent réapparaît.

Augmenter le canal de mesure par la touche : **▲**  Diminuer le canal de mesure par la touche : **▼**  Sur le psychromètre, le capteur de température d'herression atm.: P. 948.9 mbar<br>Sur le psychromètre, le capteur de température d'humidité du canal du canal 0 est suivissement de température par le capteur de température sèche sur le canal  $\frac{1}{21}$ .  $\frac{27.773}{15.1}$   $\frac{2}{9}$  abs. Humidité également tous les canaux de fonction d'humidité.

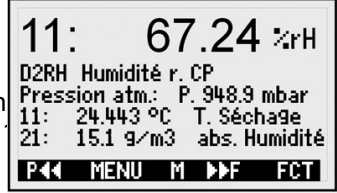

# **11.2 Compensation de pression atmosphérique**

Sur un psychromètre toutes les grandeurs de mesure et sur un capteur d'humidité cap. seulement "MH" et "En" dépendent de la pression atmosphérique ambiante (voir 21). Ainsi en cas d'écart majeur par rapport à la pression normale 1013 mbar, des erreurs de mesure apparaissent en conséquence :

**par ex. erreur par 100 mbar : Plage de compensation :**

Humidité rel. psychromètre 2% env. 500 à 1500 mbar

Rapport de mélange 10 % env. Pression vapeur VP jusqu'à 8 bar Pour éviter totalement les erreurs dues à la pression atmosphérique (notamment à une certaine altitude au-dessus du niveau de la mer), le psychromètre Pt100 intègre un capteur de pression atmosphérique. Les capteurs D6 comportent leurs propres capteurs de pression atmosphérique dans le connecteur ALME-MO. L'affichage des caPteurs affiche pour chaque canal de mesure nécessitant une compensation de **Pression atmosPhérique** la fonction Pression atm. :<br>Compensation active de pression atm. **: Pression atm. : P. 1013. mb.** Compensation active de pression atm.  $\mathbf{r}$  Pression atm. : P.

La compensation active est indiquée par le symbole CP. dont le point clignote. Dans des cas spécifiques (par ex. mesure sur des canaux), la pression atmosphérique correspondante peut également se programmer ici (voir 9.5). Pour revenir vers la valeur de mesure, il faut effacer la valeur de programmation.

# **11.3 Mesure différentielle**

Si vous raccordez deux capteurs de même point décimal et de même unité sur les prises de mesure M0 et M1, la différence peut être programmé sur le canal interne de l'appareil M02 (voir 14.3) : **M02 = M01 - M00**

# **12. MENU LISTE DES CANAUX DE MESURE**

Le meilleur aperçu possible de tous les canaux de mesure avec les mesures et valeurs de fonction s'obtient dans le menu Liste des canaux de mesure.

Ce menu ne peut pas être configuré librement, vous pouvez uniquement le combiner à des fonctions sélectionnées:

Lors du 1er appel, la liste apparaît avec 12 **Liste canaux mes.: 12 mesures** mesures max. : 00: 23.12°C ...

Un certain nombre de fonctions peut être attribué à la mesure avec les touches :

Ceci réduit le nombre max. de canaux à 6. Fonction suivante avec la touche : **<F> : ▲** 

Uniquement **plage de mesure** (12 canaux max.) : Liste canaux mes.: Etendue

En présence de plus de 6 canaux de mesure, on peut sélectionner la page suivante par les touches : **PROG** , **<M▲>** ou **<M▼>** ...

# **13. MENU DE FONCTIONS**

Le menu de fonctions offre la possibilité de détecter des valeurs max. et min. sur certaines périodes ou d'enregistrer des valeurs de mesure en certains lieux ou heures. De plus, la valeur de mesure peut être mise à zéro. Appeler les options des menus de fonction dans la sélection de menus voir 9.1 Sélectionner le menu de fonction par les touches : **▼** et **►** ou **PROG**  ou dans le menu de mesure par la touche : **< FCT >**  Retour vers le menu mesure :<br>
Solomony and the set of the set of the set of the set of the set of the set of the set of the set of the set of the set of the set of the set of the set of the set of the set of the set of the

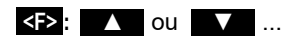

Mesure avec **commentaire** : Liste canaux mes : commentaire 00: 23.124°C Température Mesure avec **valeur max.** : Liste canaux mes.: Valeur max 00: 23.124 °C 32.671 °C Mesure avec **valeur min.** : Liste canaux mes.: Valeur min 00: 23.124 °C 19.348 °C 00: P314 °C

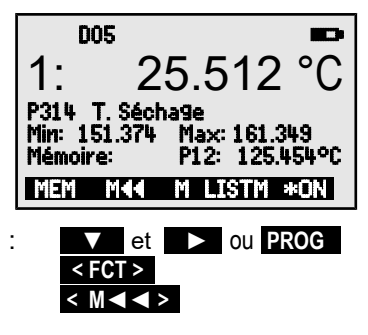

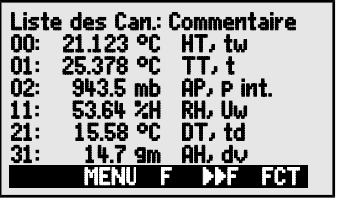

Le caractère **<M>** au milieu de la ligne de touches programmables signifie que les touches ▲ et ▼ permettent de sélectionner le canal de mesure.

# **13.1 Mise à zéro de la mesure**

Une fonction très utile permet de mettre à zéro la mesure à certains endroits ou à des heures précises pour observer ensuite uniquement l'écart par rapport à cette valeur de référence. Après avoir sélectionné la valeur de mesure, la touche programmable <ZERO> apparaît. Cette touche permet de mettre la valeur de mesure affichée à zéro.

Sélectionner la **fonction Mesure** (voir 9.4) : 00: 55.512 °C Fonction **Mise à zéro mesure** avec : **<ZERO>** 

**Annuler la mise à zéro** en sélectionnant : **EXAL EXALES** appui long

Le décalage n'est mémorisé que **temporairement** en RAM. Après la mise hors tension, la valeur de mesure réelle s'affiche à nouveau.

# **13.2 Mémoire Max-Min**

Le **menu de fonction** affiche à côté de la valeur de mesure et du commentaire les valeurs max et min détectées en continu du canal de mesure sélectionné.

# **Valeurs max et min :**

Fonction Min et Max : Min : 135 374 max : 161.341 Pour effacer, sélectionner la fonction (voir 9.4) : Supprimer valeurs max. et min. de tous canaux : **<CLRA>**

Comme la mesure est effectuée en permanence, la mesure actuelle apparaît immédiatement après chaque suppression. En outre, les extrêmes sont supprimés à chaque mise sous tension et mise à zéro de la mesure.

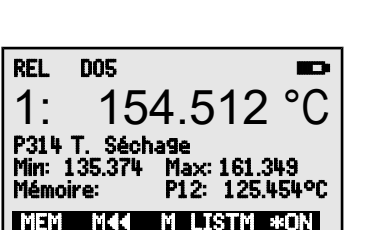

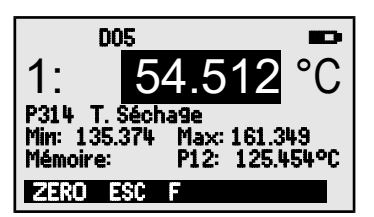

La mesure affiche ensuite : 00: 0.000 °C et symbole REL

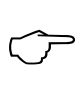

 $\mathbb{C}$ 

# **13.3 Mémoire des valeurs individuelles**

Chaque valeur individuelle peut être mémorisée par simple appui sur une touche. Elle s'affiche avec unité et numéro de position dans la fonction Mémoire. Au choix, vous pouvez effacer la dernière valeur ou la mémoire entière. Toutes les données mémorisées sont représentées sur l'écran ou éditées en tant que liste sur l'interface.

Mémoriser la mesure actuelle par la touche :<br>Affichage de la mémoire avec position **: Mémoire : P12 : 25 451 °C** 

Affichage de la mémoire avec position : **Mémoire :** 

Changer le canal de mesure: **▼** et **►** 

Après choix de la fonction, supprimer la dernière position par : **<CLRP>** Supprimer toutes les valeurs mémorisées par la touche : **«CLRM>** 

Afficher toutes les valeurs mémorisées par la touche : **<LISTM>** et **<F ►>** ... Afficher la liste mémoire

Editer toutes les valeurs mémorisées par (voir 16.3) : **<PRINT>**  Retour au menu de fonction : **< F◄>** 

# **14. PROGRAMMATION DES CAPTEURS**

Sur les appareils ALMEMO®, toute la programmation des capteurs est mémorisée dans le connecteur ALMEMO® et l'utilisateur ne doit donc normalement effectuer aucune programmation. Sur les capteurs d'humidité il est cependant parfois nécessaire de programmer d'autres plages d'humidité que celles prévues de série. De plus, à chaque canal peut être associé un commentaire ou un lissage.

Dans le menu PROGRAMMATION CAPTEURS vous pouvez contrôler ces paramètres d'un canal et les saisir ou modifier à l'aide des touches, à condition que le connecteur correspondant soit branché. Choix du menu Programmation capteurs voir 9.1

# **14.1 Libellé du canal de mesure**

Chaque canal de mesure peut être pourvu d'un libellé alphanumérique de 10 caractères, pour identifier de manière optimale le type de capteur, le lieu de mesure et l'objet de l'utilisation. Ce commentaire s'affiche dans le menu de fonction. Si les valeurs sont sorties par l'interface, le libellé des canal de mesure apparaît en tête de programme en tant que "Commentaire".

Saisie dans la fonction Commentaire voir 9.5 Commentaire : temp. humide

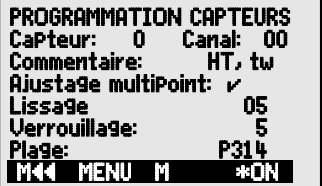

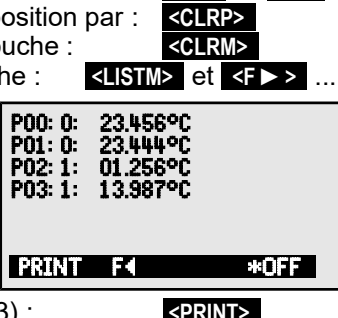

# **14.2 Verrouillage de la programmation des capteurs**

Les paramètres de fonction de chaque canal de mesure sont protégés par le mode de verrouillage à un niveau réglable (voir manuel 6.3.12). Avant de procéder à la programmation, le mode de verrouillage doit être diminué en conséquence.

### **Niveau de verrouillage Fonctions verrouillées**

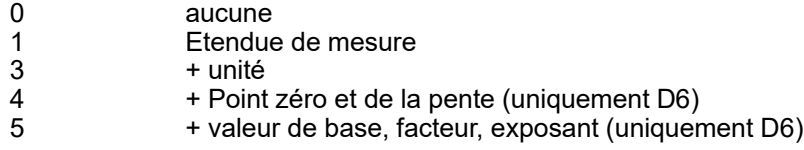

Fonction Mode verrouillage : Verrouillage : 5

Sur le canal de mesure M01 d'un psychromètre (TT), c'est la constante du psychromètre qui s'affiche au lieu du verrouillage :

Fonction constante psychromètre : Psychr.Const.: 0.000640

Sur les capteurs D6, après une programmation le canal de mesure est verrouillé automatiquement au niveau 5 !

# **14.3 Choix de la plage de mesure**

Si vous voulez changer une plage de mesure, veiller à effacer le verrouillage des connecteurs, c.-à-d. à le mettre à 0 (voir 14.2). Pour activer un nouveau canal de mesure, il faut activer tous les canaux par la touche **<MALL>** sélectionner le canal d'entrée correspondant (voir 11.1) puis saisir la plage de mesure. Lors de la confirmation de saisie de la nouvelle plage de mesure, toutes les valeurs de programmation du canal d'entrée sont annulées.

Fonction sélection de la plage de mesure : PLAGE : D dv

Eventuellement permettre la sélection de tous les canaux de mesure possibles: **<MALL>**  Déconnexion, c.-à-d. désactivation d'un canal : **<CLR>** 

Connexion, c.-à-d. réactivation du canal : **PROG** , **PROG** 

Programmation de la plage comme pour la saisie des données **PROG** , ... , **PROG**  Dans la fenêtre de saisie apparaissent successivement

tous les mnémoniques possibles du tableau suivant : PLAGE : D dv

et une fenêtre d'aide apparaît permettant l'identification des capteurs :

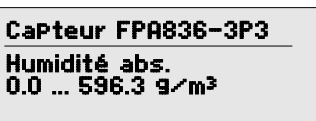

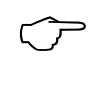

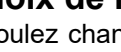

# **14.4 Fonctions sur le psychromètre Pt100 FPA8363P3**

### **14.4.1 Plages de mesure**

Le tableau suivant vous indique quelles plages de mesure sont disponibles sur le psychromètre Pt100 FPA8363P3, l'état tel qu'à la livraison est marqué d'une \*. Les grandeurs d'humidité doivent être programmées sur le capteur M1 sur les canaux M11, M21, M31, pression atmosphérique, différence ou tension d'alimentation sur M02 jusqu'à M32 (voir 8.3). Pour la saisie par l'interface à l'aide d'un terminal, les commandes correspondantes ont été indiquées.

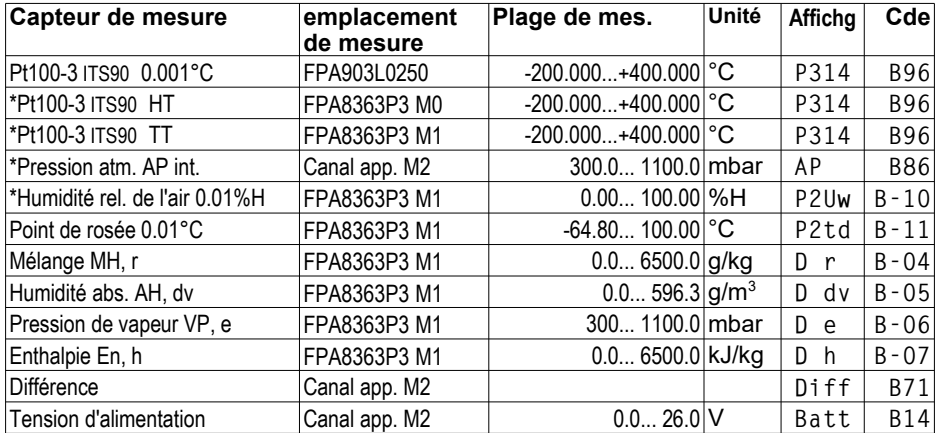

## **14.4.2 Ajustage multipoint**

Pour optimiser la précision de mesure du capteur, il est possible d'enregistrer une courbe de correction à l'aide de l'EEPROM dans chaque capteur Pt100 pour TS et TH. Les écarts par rapport à la consigne et relevés en divers points dans un laboratoire d'étalonnage peuvent être enregistrés d'usine sur le capteur et être interpolés entre eux en linéaire lors de la mesure. (Le logiciel AL-MEMO Control)

## **14.4.3 Lissage par calcul de moyenne mobile**

Lors de mesures de température à une résolution de 1/1 000℃, la représentation de la valeur de mesure peut être instable, notamment sur les capteurs dans l'air. Dans ce cas, vous avez la possibilité de lisser la valeur de mesure par un calcul de moyenne mobile sur une fenêtre temporelle. Le **degré de lissage** se règle entre 0 et 99 par la fonction Lissage à partir du nombre de valeurs moyennées, dans la plage de 0 à 99, pour les deux canaux Pt100.

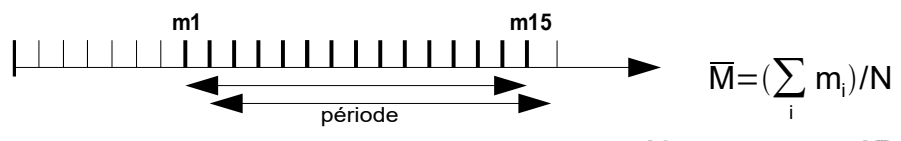

Stabilisation de la mesure par ex. sur 15 valeurs avec: Lissage: 15 **Constante de temps**  $t_{100}$  (s) = lissage / (vitesse de mesure  $\cdot$  2) = 15 / (1.25  $\cdot$  2) = 6 s

# **14.5 Fonctions sur les capteurs D6**

Les fonctions et plages spécifiques des capteurs numériques D6 ne sont configurables normalement que par un câble d'interface sur le PC. Grâce cet appareil spécifique, il est cependant exceptionnellement possible de programmer les plages de mesure avec leurs mnémoniques individuelles ainsi que la compensation de pression atmosphérique dans le capteur et de les utiliser dans la version modifiée également sur d'autres appareils. Pour la saisie de l'étalonnage multipoint et d'une constante de temps, le PC reste cependant nécessaire (voir notice D6).

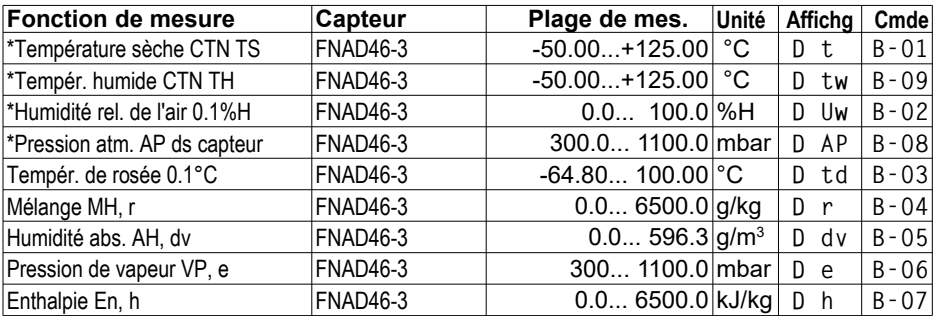

### **14.5.1 Plages de mesure du psychromètre CTN FNAD46-3**

### **14.5.2 Plages de mesure du capteur d'humidité capa. FHAD36-RS**

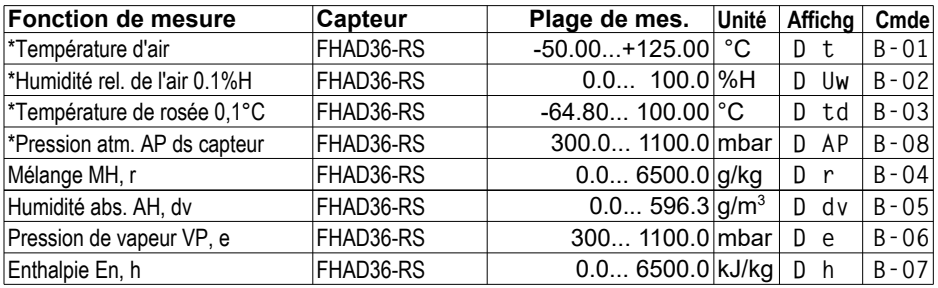

PROGRAMMATION CAPTEURS2

5 Base: ------ °C kteur, Exp: ------ E0 4 Zéro: ------ °C 4 Pente: ------ Mªª Pª M ©P

Fiche: 0 Canal:

# **14.5.3 Valeurs de correction**

Sur les capteurs numériques D6, comme sur tous les appareils V6 de correction de la mesure, les fonctions ZERO et PENTE et pour la mise à l'échelle les fonctions BASE et FAC-TEUR sont disponibles dans le menu PROGRAMMATION CAPTEURS2 (v. man. 6.3.11).

On atteint ces fonctions par la touche : **< ►P >**  Pour revenir vers la PROGRAMMATION DES CAPTEURS : **< P ◄ >** ...

Les valeurs de correction ZERO et PENTE permettent de corriger le zéro et la pente des capteurs (voir manuel 6.3.10).

**Mesure corrigée** = (Mesure - ZERO) x PENTE.

Fonction :

Correction du zéro : 4 Z**éro : 4 Zéro : 4 Zéro : 4 Zéro : 4 Zéro :**<br>Correction de pente : 4 **4 Pente :** 4 Pe**nte** :

Correction de pente :

Touches de démarrage et d'arrêt : **<OFF>** ou **<ON>** 

Si des valeurs de correction ont été programmées et que la mesure effective a été modifiée, l'état de la mesure (voir 9.2) est indiqué par la flèche de correction  $\cdot$ 

# **14.5.4 Mise à l'échelle, réglage du point décimal**

Pour les grandeurs physiques utilisées ici, une mise à l'échelle n'est normalement pas utile. Sur les capteurs numériques, le point décimal se règle cependant au moyen de l'exposant.

**Valeur affichée** = (mesure corrigée - BASE) x FACTEUR.

Le FACTEUR est programmable dans la plage -2.0000 à +2.0000. Pour les facteurs au-dessus de 2.0 ou en-dessous de 0.2, il faut prévoir un réglage du point décimal en saisissant l'EXPOSANT. Avec l'EXPOSANT, la virgule peut être décalée autant à gauche (-) ou à droite (+) que l'affichage sur l'afficheur le permet.

### **Fonction:**

Si des valeurs d'échelle ont été programmées et que la mesure effective a été modifiée, l'état de la mesure (voir 9.2) est indiqué par la flèche de correction º.

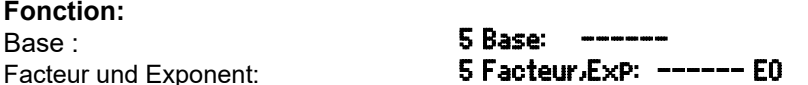

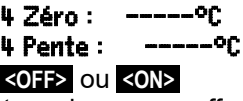

# **15. CENTRALE D'ACQUISITION**

L'appareil de mesure ALMEMO® 1036 peut être transformé en centrale d'acquisition en y branchant un connecteur mémoire ZA1904SD à carte mémoire Micro-SD (disponible en accessoire).

Le menu principal affiche alors automatiquement une commande supplémentaire Centrale d'acquisition LOG vous permettant d'appeler 2 menus supplémentaires comprenant des fonctions exhaustives de centrale d'acquisition. Elles permettent de détecter les valeurs de mesure à certains moments, manuellement ou par cycle sur une certaine période, et de les enregistrer sur la carte mémoire.

# **15.1 Connecteur mémoire à carte mémoire**

La carte mémoire du connecteur mémoire enregistre via le connecteur les données de mesure en mode tableur au standard FAT 16. La carte mémoire peut être formatée, lue et effacée sur tout PC avec tout lecteur de carte. Vous pou-

vez importer les données sous Excel ou dans le logiciel de mesure WinControl.

Le connecteur à carte mémoire se connecte sur la prise A2 et sa détection est automatique. Ensuite, vous pouvez sélectionner le premier menu de la centrale d'acquisition avec l'heure, la date, le cycle et le nom de fichier. De plus, il est possible de lire l'espace mémoire total et

encore disponible, ainsi que la durée (le temps) de mémoire disponible.

Espace total de la carte mémoire : Mémoire externe : 128,00 Mo

Espace mémoire encore libre : Mémoire libre : 21,75 Mo

Nom du fichier (sur 8 car. max.) : Nom du fichier : .001

Pour contrôler l'état de l'aPPareil, la ligne d'état supérieure du menu affiche les symboles correspondants (voir 9.2).

Avant de commencer toute mesure, vous pouvez saisir un nom de fichier sur 8 caractères à la fonction **Nom du fichier** : . A défaut, le nom utilisé est le nom par défaut "ALMEMO.001" ou bien le dernier nom utilisé. Tant que la configuration des connecteurs ne change pas, vous pouvez mémoriser plusieurs mesures en manuel ou cyclique dans le même fichier.

Si la configuration du connecteur a cependant été modifiée depuis la dernière mesure et si aucun nouveau nom de fichier n'a été programmé, un nouveau fichier sera toujours créé avec un index incrémenté de 1 en extension, par ex. ".002". Si le nom de fichier saisi existe déjà, un nouveau fichier du même nom sera également créé, mais avec un nouvel index.

oire externe: 250.0 MB<br>oire libre: 250.0 MB Mémoire libre: 250.0 MB 24T 13h m du fichier:

R ALMEMO 1036 Mohage du ca Liste canaux de mesure M Centrale d'acquisition LOG M Max-Min, mémoire unique P programmation du capteur P Programmation d'appareil INFO M44 F P \*OFF

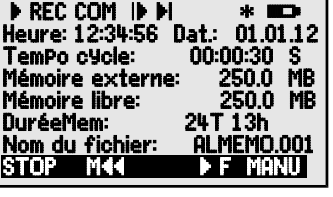

## **15.2 Heure et date**

Pour l'édition du rapport d'enregistrement, il existe une horloge temps réel avec date. Elle n'est sauvegardée que par la pile de l'appareil. L'heure et la date se perdent donc au remplacement de la pile. En sélectionnant la fonction (voir 9.4), vous pouvez programmer dans la première ligne à gauche l'heure et à droite la date au format indiqué (voir 9.5).

### Fonction Heure et Date : Heure:12:34:56 Dat.:01.05.07

Format de l'Heure et de la Date : hh:mm:ss jj.mm.aa

## **15.3 Edition/mémorisation unique de tous les canaux de mesure**

Scrutations manuelles uniques de canaux de mesure permettant l'acquisition des mesures actuelles de tous les canaux actifs par la touche **<MANU>** .

### **Scrutation unique manuelle des points de mesure : <MANU>**

La barre d'état affiche brièvement pour contrôle les symboles suivants (voir 8.7) :

Lors de la sortie des données sur l'interface : **´**COM**´** s'allume

Si des mesures sont mémorisées : **´**REC**´** apparaît

A tout nouvel appui sur la touche, les mesures sont traitées de la même manière avec l'heure de mesure correspondante.

### **15.4 Edition cyclique / mémorisation de tous les canaux de mesure**

Pour l'édition des mesures cycliques et les enregistrements, il faut programmer le cycle. La mesure se lance par la touche **<START>** et s'arrête par la touche **<STOP>** . A chaque démarrage d'une mesure, les valeurs max. et min. de tous les canaux de mesure sont supprimées.

Il ne faut pas retirer la mémoire externe une fois la mesure lancée car sinon, les mesures temporairement mémorisées seront perdues.

La fonction Tempo cycle indique le cycle tant qu'aucune mesure n'a été lancée. Après avoir sélectionné la fonction (voir 9.4), vous pouvez directement saisir le cycle (voir 9.5). Après le démarrage, la temporisation décrémente jusqu'au cycle suivant.

Fonction Temporisation cycle : Tempo cycle : 00:02:00 S

 Cycle (hh:mm:ss max. 24h), mémoire active Activation mémoire activer/désactiver M par : **<M-ON / M-OFF>** 

Lancer la scrutation cyclique des canal de mesure : **<START>** 

Pour contrôle, la barre d'état affiche maintenant les symboles suivants : Mesure en cours : **´**©**´**

Lors d'une sortie des données sur l'interface : **´**COM**´** s'allume Si des mesures sont mémorisées : **´**REC**´** apparaît

**Arrêter la scrutation cyclique des canal de mesure : <STOP> ´**ll **´**

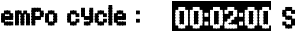

# **15.5 Espace mémoire, Editer et effacer la mémoire**

La fonction Mémoire libre affiche en permanence la mémoire encore disponible pour enregistrer les mesures. En choisissant cette fonction, vous accédez à deux touches programmables pour éditer et effacer la mémoire directement.

Fonction Mémoire libre par ex. : MémoireLibre : 108.4 Mo

Sortir la mémoire sur l'interface : **Alle Sonting Community Community** 

Supprimer mémoire, formater carte mémoire : **<CMEM>** 

Sur cartes mémoire on ne peut lire généralement que les valeurs de mesure du dernier fichier utilisé, en mode tableau.

On peut de manière judicieuse retirer la carte mémoire et copier directement les fichiers dans le PC via un lecteur de carte USB. Ceux-ci peuvent être importés aussi bien sous Excel que sous WinControl.

Lors de la sortie mémoire, la fonction **Edition reste** affiche en permanence le contenu mémoire restant à éditer.

Reste de la sortie mémoire Edition reste : 12,5 Mo

# **15.6 Temps de mémoire**

Un paramètre important pour l'enregistrement des données est le **temps de mémoire** disponible. Il dépend de l'espace mémoire, cycle et du nombre de canaux de mesure actifs.

Temps de mémoire disponible en jours J, heures h : DuréeMem : 24j 13h

# **15.7 Mode veille**

Pour les surveillances sur le long terme avec de grands cycles, il est possible d'exploiter l'appareil de mesure en mode veille. Dans ce mode d'économie d'énergie, l'appareil est complètement mis hors tension après chaque scrutation de canal (y veiller pour le cas des capteurs avec alimentation) et seulement après écoulement du temps de cycle, remis sous tension automatiquement pour la séquence de scrutation suivante. De cette manière, il est possible d'effectuer avec une pile/jeu d'accumulateurs plus de 15 000 scrutations de canal de mesure. Pour un cycle de 10 minutes, cela donne une durée de mesure de plus de 100 jours.

Pour un **enregistrement des données** en mode veille, les paramètres suivants sont nécessaires :

- 1. Saisir un cycle d'au moins 2 minutes : Cycle : 00:05:00
- 2. Activer la mémoire avec **<M-ON>** : Cycle : 00:05:00 S Dans le menu suivant auquel vous accédez par la touche **< ►F >** ,
- 3. Programmer le mode veille avec la touche **<ON>**: Mode veille : Ø
- 4. Dans le menu de mesure, lancer la mesure avec : **<START>**  L'appareil affiche encore SleeP On ensuite il se coupe et en contrôle, la LED ´**SLEEP**´ (4) clignote seule la LED rouge clignote en haut dans la fenêtre ´´**SLEEP**´ de manière rythmique
- 5. Dans le cycle de mesure réglé, l'appareil se met automatiquement sous tension, effectue une scrutation des canal de mesure puis se met à nouveau hors tension.
- 6. Arrêter le mode Veille par la touche : **<ON>**
- 7. Arrêter la mesure par la touche : **<STOP>**

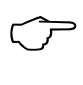

A la sélection du mode veille, tous les paramètres nécessaires sont configurés, le cas échéant après confirmation par une fenêtre de contrôle.

# **15.8 Démarrage et arrêt des mesures**

Outre le démarrage et l'arrêt de la mesure par les touches, ceux-ci sont également possibles par l'heure de début et de fin ou la durée de mesure.

### **Heure de début et date de début, heure de fin et date de fin**

Une série de mesure peut être démarrée et arrêtée automatiquement à des

heures précises. Pour ceci, il est possible de programmer une heure et une date de début, ainsi qu'une heure et une date de fin. Si aucune date n'est fixée, la mesure est effectuée chaque jour sur la période de temps réglée.

Alternativement à l'heure de fin, on peut également programmer la durée de mesure (max. 59h59m59s).

Vitesse: Ø rPs de mesure Durée de mesure: 01:00:00 Heure de début: 07:00:00 Date de début : Heure de fin: 17:00:00 01.01.07 Mªª Fª FCT

La durée totale de la mesure depuis le début

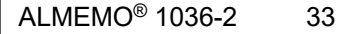

### 15. Centrale d'acquisition

peut s'afficher dans la fonction Durée de mesure.

Bien sûr l'heure actuelle doit être programmée préalablement.

En mode veille, les heures et dates de début et de fin ainsi que la durée de mesure ne sont cependant pas gérés !

**Sélection du menu** par la touche :<br>**Fonction Durée de mesure** (format bhimmiss): **Durée de mesure : 00:10:00 Fonction Durée de mesure** (format hh:mm:ss): Durée de mesure : 00:10:00 **Fonction Début de mesure** (format hh:mm:ss) : **Fonction Heure de fin** (format hh:mm:ss) : **Heure de fin : ---Fonction Date de début** (format jj:mm:aa) : **Date de début : 01.05.07**<br>Fonction Date de fin (format ji:mm:aa) : **Date de fin : ------Fonction Date de fin (format ii:mm:aa) : Temps de mesure depuis le démarrage** (format hh:mm:ss.hh):

Suppression des valeurs après sélection de la fonction avec : **<OFF>**  Une fois l'heure de début d'une mesure programmée, la barre d'état affiche le symbole (voir 9.2) : Lorsque l'heure de fin ou la durée d'une mesure est programmée, la barre d'état affiche le symbole : **Él**'

# **16. CONFIGURATION DE L'APPAREIL**

On peut, dans le menu Configuration de l'aPPareil, effectuer quelques paramétrages fondamentaux comme la langue et l'éclairage. Le libellé de l'appareil sert d'en-tête d'impression dans une impression du rapport. On peut adapter la vitesse en baud aux appareils externes.

# **16.1 Langue**

Vous pouvez choisir la langue des libellés de fonction et des impressions entre allemand, anglais et français (autres langues sur demande). Les touches programmables sont internationales et ne changent pas.

Sélection de la langue par la touche <SET> dans la fonction : Langue :Francais

# **16.2 Eclairage et contraste**

Vous pouvez activer et désactiver l'éclairage de l'afficheur dans tous les menus par la touche <\* ON> ou dans la configuration de l'appareil à l'aide de la fonction Eclairage (attention, ceci double la consommation électrique). Si l'éclairage est activé, mais qu'aucun adaptateur secteur n'est branché, l'éclairage s'éteint au bout d'un temps réglable, après la dernière action sur touche (pause) et se réactive en appuyant sur une touche. Avec la fonction **Contraste**, vous pouvez régler le contraste de l'afficheur sur 10 niveaux.

Activer l'éclairage par la touche : <br>ou dans la fonction, **Eclairage : Eclairage :** *v* 

ou dans la fonction  $E$ clairage :

Sélectionner un temps d'éclairage de 20 s à 10 min avec **<SET>** : Durée : 20 s

CONFIGURATIONdeL'APPAREIL Langue: Fran ais **ç** Eclairage: Ø Durée: 20sec .ontraste: Vitesse: 9600 Bd Adresse d'appareil.: 00 ression atm Mªª MENU \*ON

Temps de mesure : 00:01:23.45

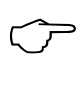

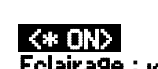

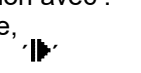

Si l'éclairage est activé, la barre d'état affiche le symbole :<br>S'il s'est interrompu temporairement allumage de : <br>S'il s'est interrompu temporairement allumage de : <br>S' S'il s'est interrompu temporairement, allumage de :  $\frac{1}{2}$  Pause Remise en service sans fonction par la touche :<br>Aiuster le contraste (5 – 100 %) avec **«** → et « → · · · **Contraste :** Ajuster le contraste (5...100 %) avec **< - >** et **< + >** : Contraste : 50%

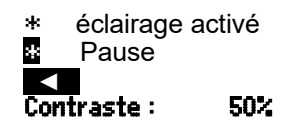

# **16.3 Interface, Vitesse, format de données**

Via l'interface de série, vous pouvez éditer sur une imprimante ou sur un ordinateur les données de mesure en ligne ou les valeurs de mesure enregistrées. Pour le raccordement aux différentes interfaces, divers câbles de données sont disponibles. Les câbles de données se raccordent sur la prise A1 **(2)**, puis la vitesse en baud programmée apparaît dans la configuration de l'appareil.

La vitesse en baud est programmée sur tous les modules d'interface à 9600 baud en usine. Afin de ne pas avoir de problèmes lors de la mise en réseau de plusieurs appareils, elle ne doit pas être modifiée mais il faut régler l'ordinateur ou l'imprimante en conséquence. Si cela n'est pas possible, on peut saisir en fonction Vitesse les valeurs 1200, 2400, 4800, 9600bd ou 57.6, 115.2 kbd (observer la vitesse max. du module interface !). Le réglage de la vitesse est mémorisé en EEPROM du module d'interface et vaut ainsi même si on l'utilise avec tous les autres appareils ALMEMO® .

**Réglage de la vitesse** (voir 9.5) en fonction : **Vitesse : 9600 bd Format de données :** Non modifiable 8 bits de données, pas de parité, 1 bit d'arrêt

# **16.4 adresse d'appareil et mise en réseau**

Tous les appareils ALMEMO® se raccordent très facilement en réseau afin d'acquérir de façon centralisée les mesures de plusieurs appareils éventuellement très distants les uns des autres localement (voir manuel 5.3). Pour la communication avec les appareils en réseau, il est impératif que chaque appareil possède la même vitesse en baud et sa propre adresse, car à chaque commande ne doit répondre qu'un seul appareil. C'est pourquoi avant tout fonctionnement en réseau, tous les appareils de mesure doivent être réglés à des adresses d'appareil différentes. Pour ceci, se servir de la fonction Adresse d'aPPareil. L'adresse 00 est réglée d'usine à 00 normalement.

**Réglage de l'adresse de l'appareil** (voir 9.5) en fonction: Adresse de l'appareil : 00

# **16.5 Communication de données**

Pour scruter les données et pour la programmation, il existe un important protocole ALMEMO® , décrit dans le manuel aux chapitres 6 et 7. Comme sur cet appareil de précision les limites de plage de valeurs standard de ±16bit (65000) sont dépassées, un certain nombre de paramètres de capteurs (base, facteur, zéro, pente, seuils, échelle analogique) ne peuvent être utilisés. Pour

corriger les valeurs de mesure il existe seulement une correction multipoint 24 bits. Pour la scrutation des données il faut utiliser le format tableau, lequel est également géré par le programme d'acquisition de mesures WinControl.

Pour afficher les valeurs de mesure avec voie, signe de débordement, plage et commentaire en liste, il existe une nouvelle instruction au format tableau :

f1 P35 (canaux individuels avec Mxx P35)

00;;20,044;°C;P314;TH

01;;26,962;°C;P314;TS

02;;942,6;mb;AP ;pression atmosphérique

11;;54,27;%H;P2Uw;hum relative

21;;17,06;°C;P2td;point de rosée

L'instruction bien connue f1 P18 pour les valeurs max, min, moyenne avec heure et date a été convertie dans le format tableau.

```
f1 P18 (canaux individuels avec Mxx P18)
```
MS;VALEUR MES;VALEUR MAX;VALEUR MIN;VALMOY;NOMBRE;HEURE MAX;DATE MAX;HEURE MIN;DATE MIN

00;20,044;150,007;20,038;-;0;02:31;05.01;02:32;05.01

01;26,961;27,017;26,952;-;0;02:33;05.01;02:45;05.01

02;942,6;942,7;942,5;-;0;02:43;05.01;02:46;05.01

11;54,28;54,32;53,99;-;0;02:45;05.01;02:33;05.01

21;17,06;17,06;17,02;-;0;02:46;05.01;02:32;05.01

Il existe encore quelques sorties de mesures en format liste (instruction p, P01..P03, P-04, Sx), elles sont sorties avec une décimale de plus..

# **16.6 Pression atmosphérique**

La pression atmosphérique pour la compensation du psychromètre Pt100 est mesurée en interne (voir 11.2). Si elle est utilisée, un P. avec un point clignotant apparaît. Au besoin (par ex. pour l'utilisation sur un canal), ce point peut également être programmé (voir 9.5).

Contrôler la pression atmosphérique ou la saisir : **Pression atm.: P. 947 mb** Retour de la valeur programmée vers la mesure avec : **<CLR>** 

# **17. OPTION FE: EXTENSION DE FONCTION**

La **plage de mesure ´P314´** (B96) est étendue à :

Plage de mesure -200 000 à +560 000 °C Précision : ±0 010 K ±1 digit (dans la plage -50 à +560 °C)

De plus, une **plage de mesure ´P214´** (B69) est prévue :

Plage de mesure -200.00 à +850.00 °C

Précision :  $\pm 0.05$  K  $\pm 1$  digit (dans la plage -100 à +850°C)

### **Correction de mesure par modification des coefficients** des sondes Pt100 :

Lors de l'étalonnage des sondes Pt100 en laboratoire d'étalonnage, il est possible en cas d'écart de déterminer les 4 coefficients réels de l'équation de van Dusen et ainsi d'ajuster le capteur. Le plus simple est d'effectuer cette opération avec le logiciel ALMEMO® -Control.

Les instructions de Terminal suivantes se cachent derrière : scrutation des 4 coefficients existant dans une sonde Pt100 avec l'instruction P27 :

sélectionner le canal d'entrée E00<br>scruter les coefficients P27

Pt100 COEFFICIENTS:  $00: A = 3.90830E-3$  $00: B = -5.77500E - 7$ 00:  $C = -4.18300E - 12$ 00: R0 = 100.01234

Pour saisir les coefficients A, B et C et la valeur de résistance R0 (à 0 °C) de la formule Pt100, on sélectionne d'abord le canal d'entrée puis on saisit les coefficients correspondants par :

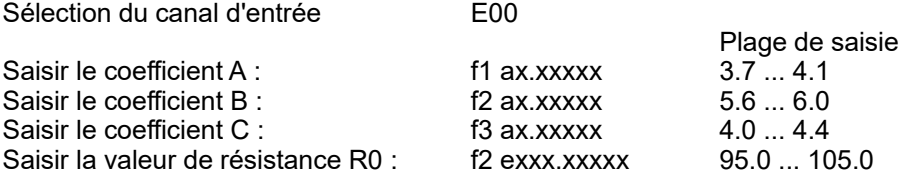

Le format de la saisie est d'un chiffre avant la décimale (3 chiffres sur R0) et jusqu'à 5 décimales. S'il faut saisir moins de décimales, alors il faut terminer par CR. Il n'est pas nécessaire de saisir le signe ni les puissances de dix, uniquement le montant et la mantisse.

Pour caractériser la correction de mesure, un « ! » apparaît en fin de commentaire. Effacement de tous les coefficients par : C27 ou individuellement en saisissant 0.

# **18. RECHERCHE DE DÉFAUT**

L'appareil de mesure est configurable et programmable de multiples façons. Il permet de raccorder différents capteurs et périphériques. En raison des possibilités, il se peut que dans certaines circonstances, il ne se comporte pas comme on s'y attend. Dans de très rares cas il s'agit d'un défaut de l'appareil mais la plupart du temps il s'agit d'une erreur de manipulation, d'un mauvais réglage ou d'un câblage inadmissible. Essayer à l'aide des tests suivants, d'éliminer le défaut ou de le définir avec précision.

**Défaut :** affichage perturbé ou pas d'affichage, pas de réaction des touches

**Remède :** Vérifier l'alimentation, remplacer les piles, mise en marche/arrêt, éventuellement réinitialisation (voir 7.4)

- **Défaut :** valeurs mesurées incorrectes
- **Remède :** vérifier l'état du canal de mesure, notamment un décalage (REL)
- **Défaut :** valeurs de mesure instables ou blocage lors du fonctionnement,
- **Remède :** tester le câblage en vue de toute liaison galvanique inadmissible,

débrancher tous les capteurs,

mettre le capteur à main dans l'air ou brancher un fantôme (100 $\Omega$ ) pour les capteurs Pt100) et vérifier, brancher ensuite les capteurs successivement et vérifier. Si lors d'un branchement une erreur survient, contrôler le câblage, isoler éventl. le capteur, éliminer les perturbations par blindage ou torsade.

**Défaut :** la transmission de données par l'interface ne fonctionne pas

**Remède :** vérifier module d'interface, connexions et paramétrage :

Les deux appareils sont-ils réglés sur la même vitesse et le même mode de transfert ?

Test de transfert de données par un terminal :

Saisir <Ctrl Q> pour XON, si l'ordinateur est à l'état XOFF,

lire la programmation avec " $P15$ " (voir manuel 6.2.3),

ne tester que la ligne d'émission en saisissant un lissage avec la commande "f1 z10" et contrôler dans la programmation des capteurs.

Tester la ligne de réception en éditant la mémoire, dans le menu de fonction, par les touches **<LISTM>** et **<PRINT>** et contrôle à l'écran.

Si après la vérification ci-dessus, l'appareil ne devait toujours pas se comporter comme il est décrit dans la notice d'utilisation, il faut alors l'envoyer avec une brève description du défaut et éventuellement une impression de contrôle, à l'atelier de Chevreuse. A cet effet, le logiciel AMR-Control permet d'imprimer les pages d'écran avec la programmation et d'enregistrer puis d'imprimer un "test fonctionnel" exhaustif dans la liste des appareils ou en fonctionnement en terminal.

# **19. DÉCLARATION DE CONFORMITÉ**

Nous soussignés, Ahlborn Mess- und Regelungstechnik GmbH, déclarons par la présente que l'appareil ALMEMO® 1036-2 porte le marquage CE et répond aux dispositions de la directive basse tension ainsi qu'aux exigences essentielles de protection selon la directive relative à la compatibilité électromagnétique 89/336/CEE.

Le dispositif est particulièrement destiné à être utilisé en laboratoire ou dans des zones de test et de mesure dans un environnement électromagnétique contrôlé.

Afin de juger des résultats, les essais se sont appuyés sur les normes suivantes :

Sécurité : EN 61010-1: 2001 CEM : EN 61326-1: 2013  $\in \epsilon$ 

En cas de modification du produit sans notre accord, la présente déclaration perd sa validité.

38 ALMEMO® 1036-2

# **20. ANNEXE**

# **20.1 Caractéristiques techniques**

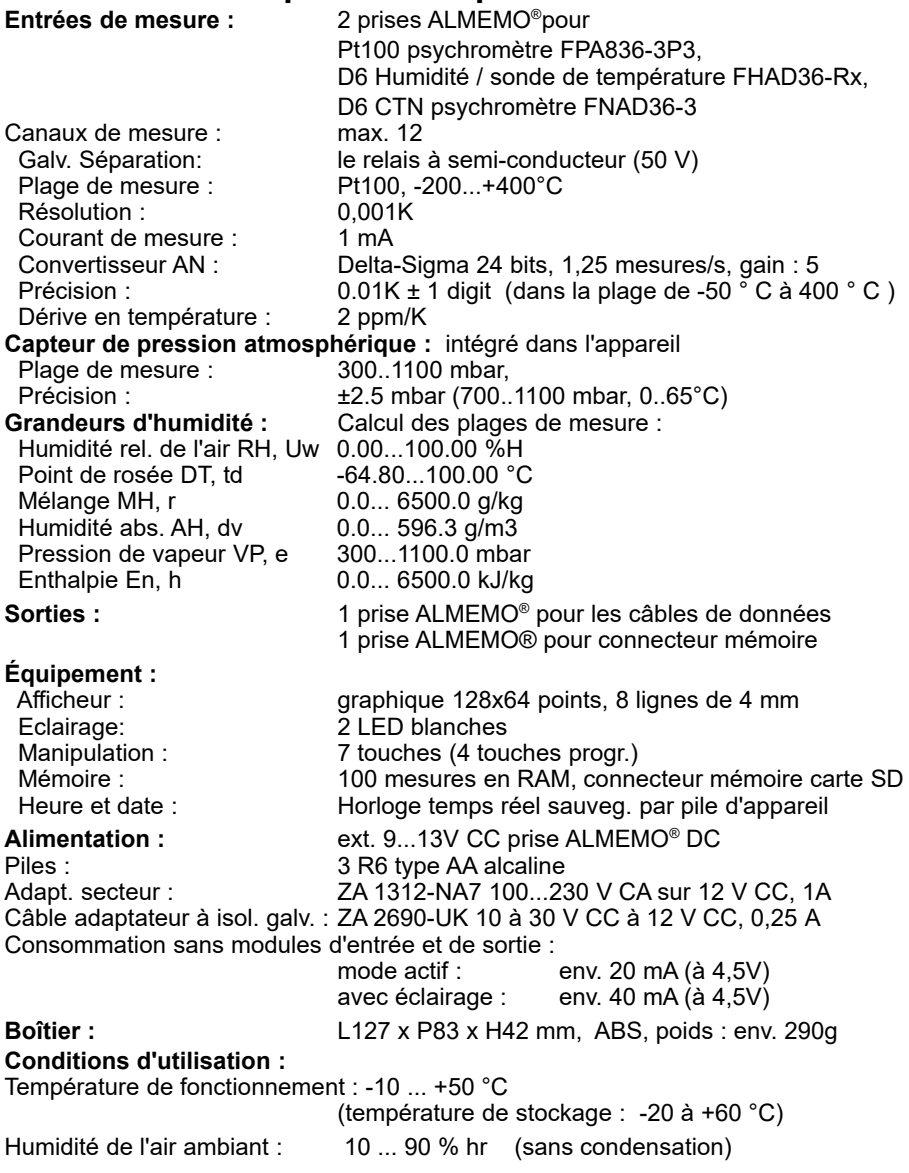

## **20.2 Aperçu des produits Référence**

**Humidimètre ultra-précis ALMEMO® 1036 avec capteur de pression atm., Batteries, adaptateur secteur ZA1312NA7, Câble de données USB ZA1919DKU, valise de mesure, logiciel de valorisation ALMEMO® View SW5500AV et psychromètre Pt100 FPA8363P3 avec bloc alim., réservoir d'eau, mèches, avec certificat d'étalonnage DKD/Cofrac, ensemble complet : SP10362D**

#### Option FE:

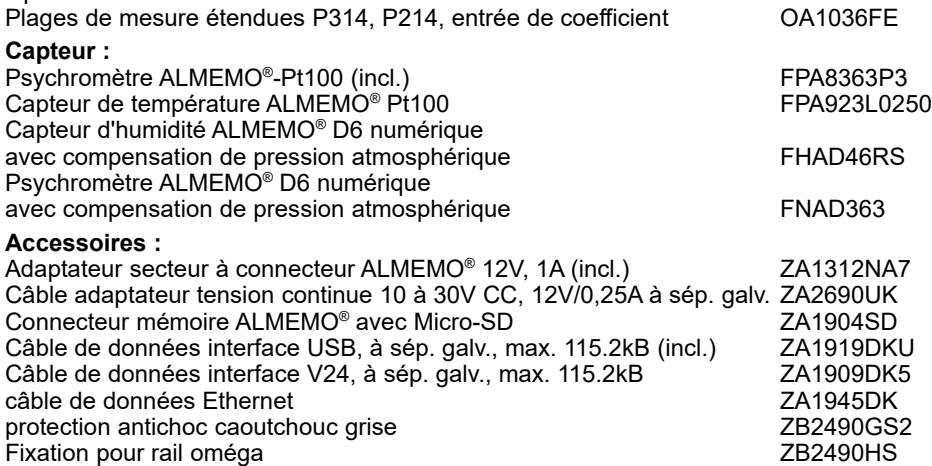

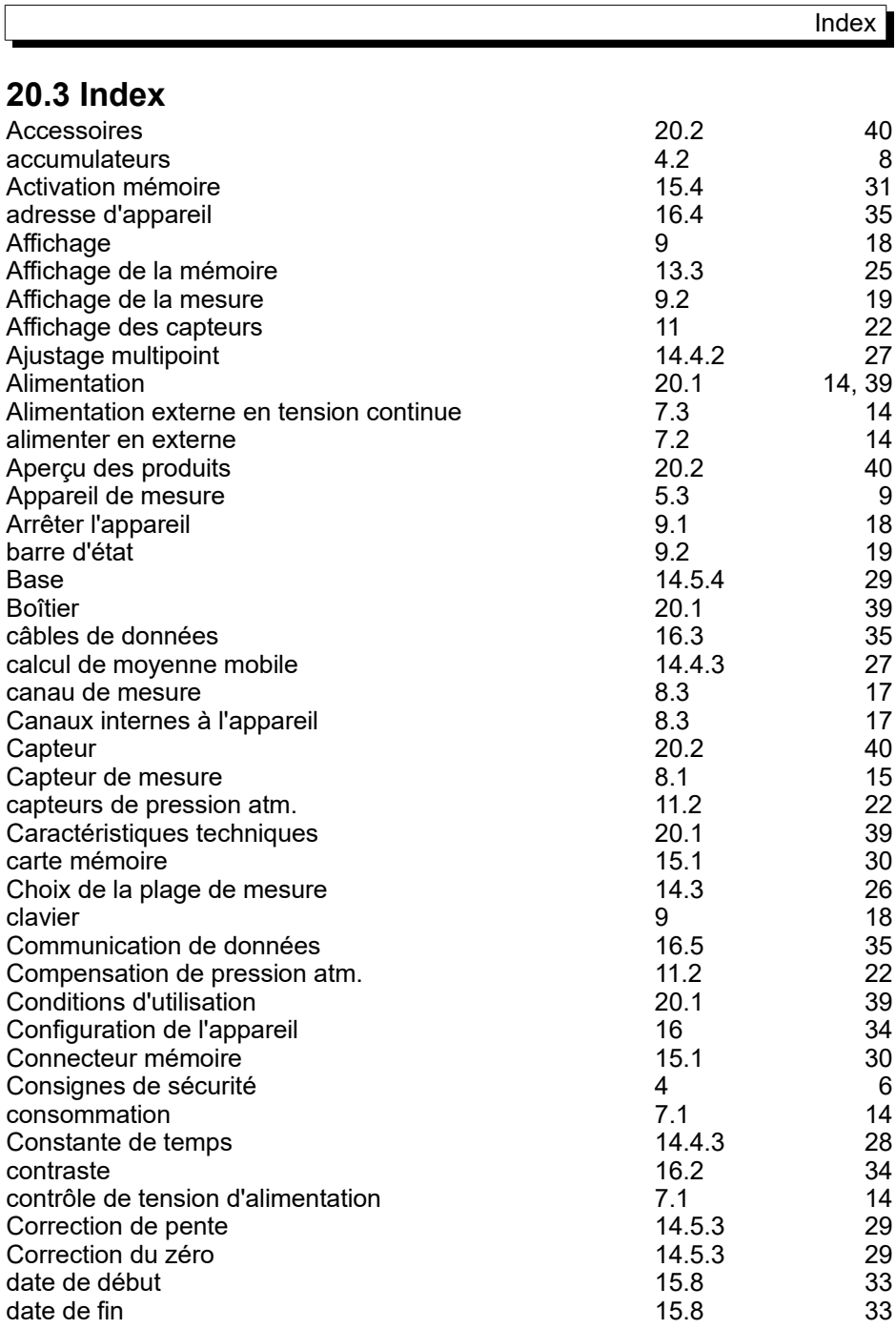

 $\sqrt{ }$ 

ALMEMO<sup>®</sup> 1036-2 41

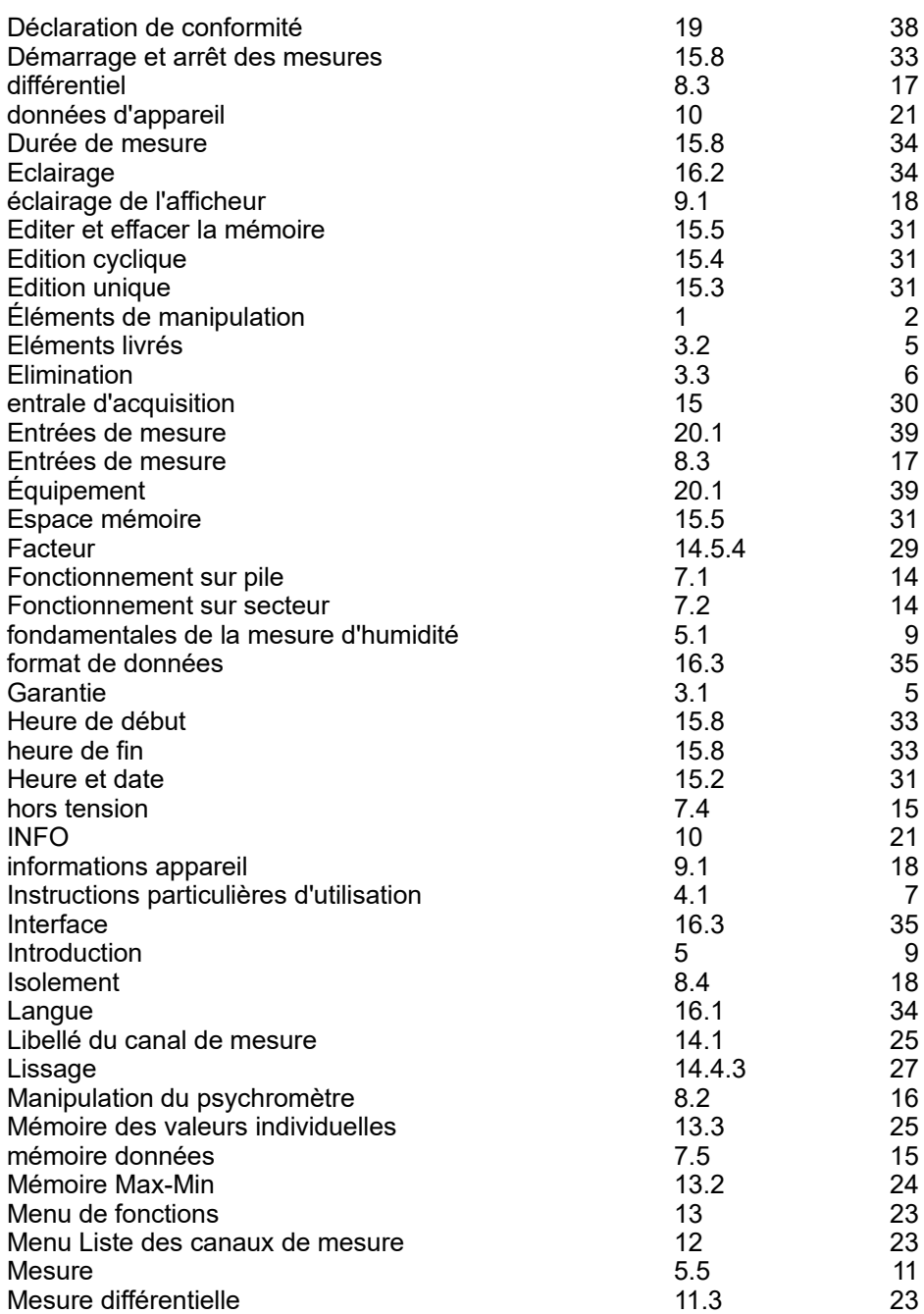

42 ALMEMO ® 1036-2

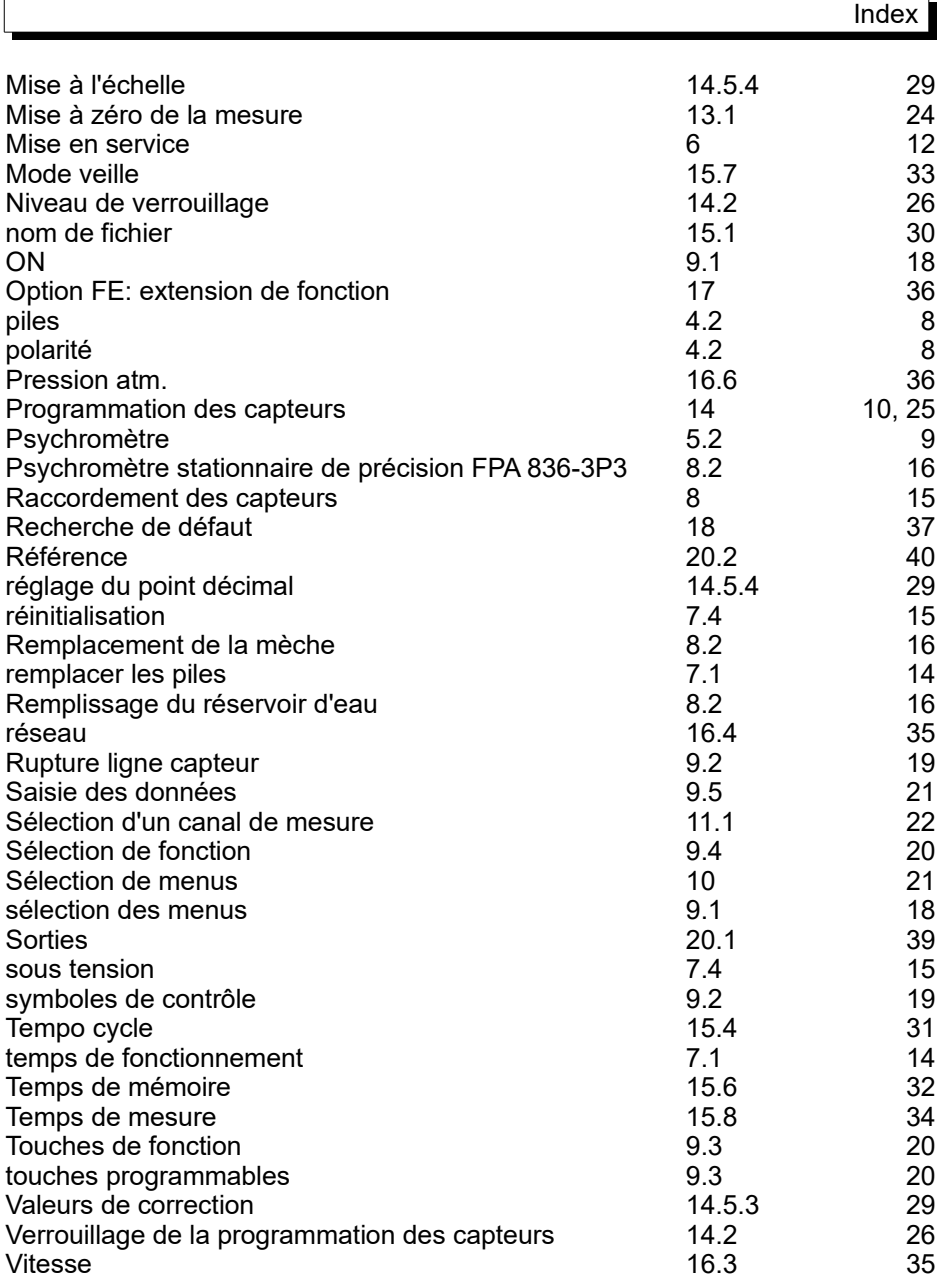

## **20.4 Vos interlocuteurs**

Ahlborn Mess- und Regelungstechnik GmbH, Eichenfeldstraße 1-3, D-83607 Holzkirchen, Tél. +49(0)8024/3007-0, Fax +49(0)8024/300710 Internet : http://www.ahlborn.com, courriel : amr@ahlborn.com

**Malgré tout le soin apporté à ce produit, les indications erronées ne sont pas exclues ! Toutes modifications techniques réservées !**